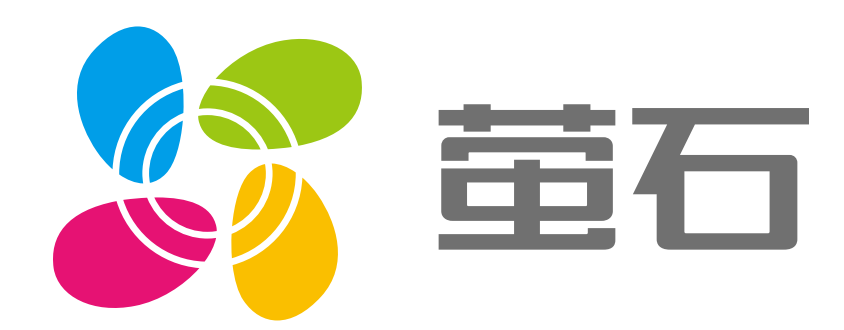

# 萤石 H8c 用户指南

#### 使用产品前请仔细阅读用户指南 $\wedge$

目录

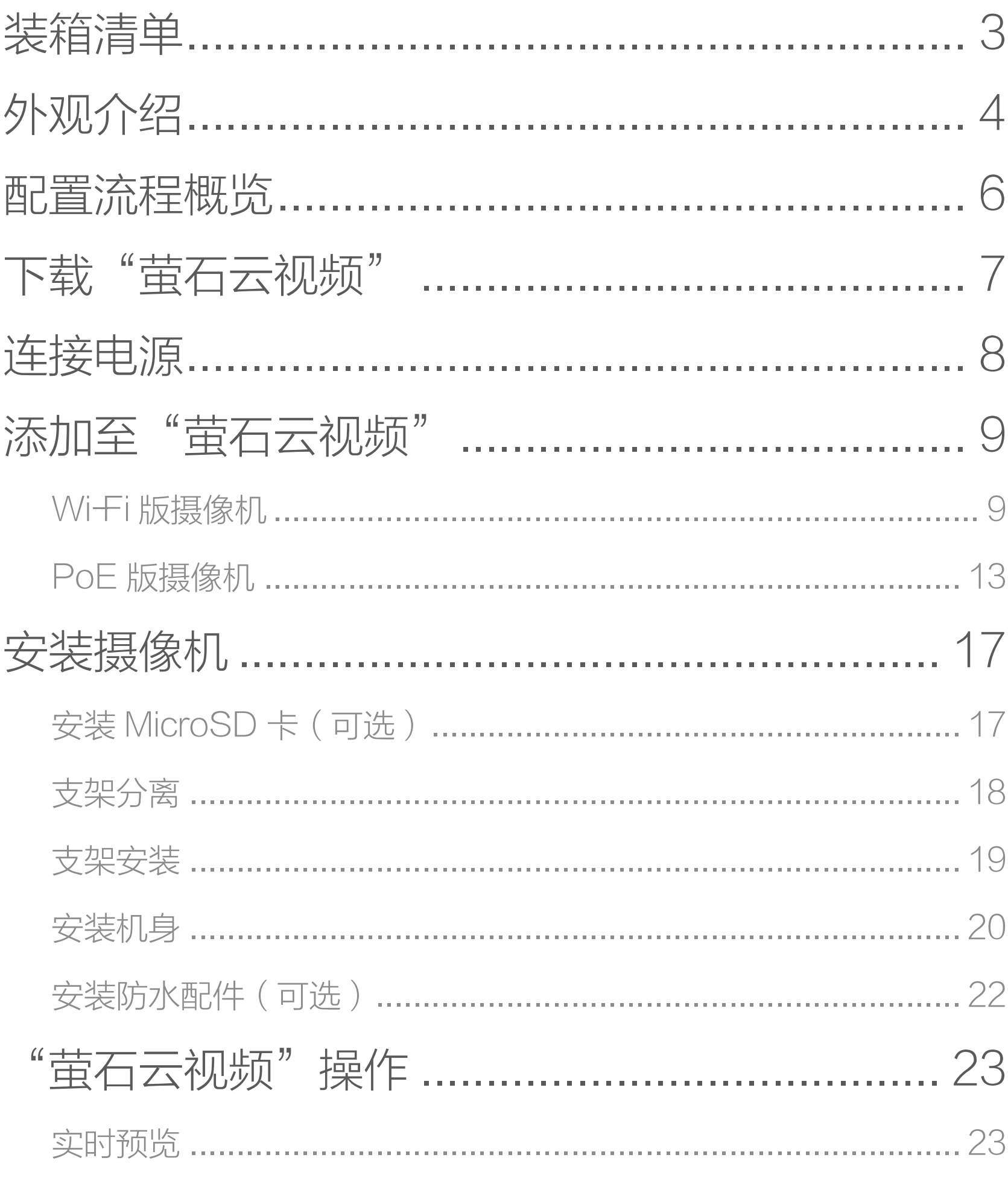

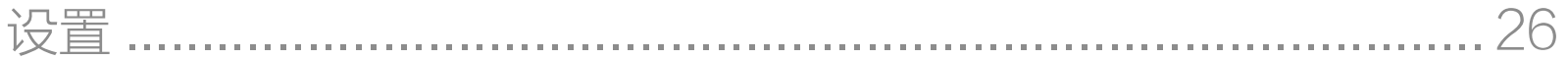

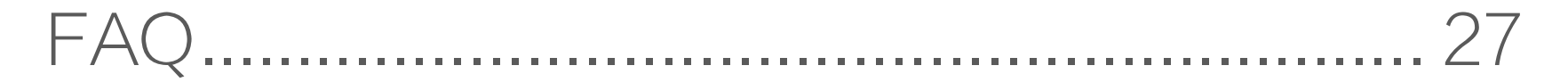

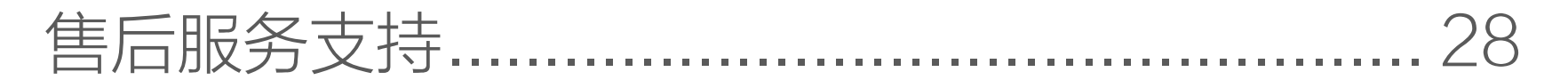

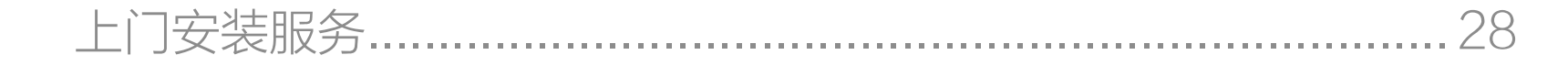

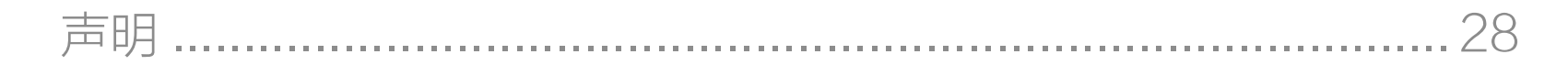

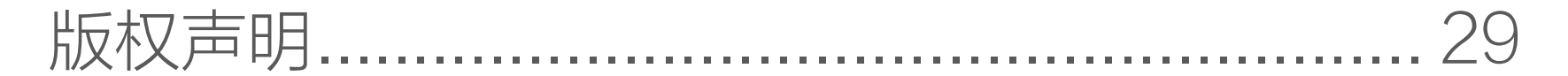

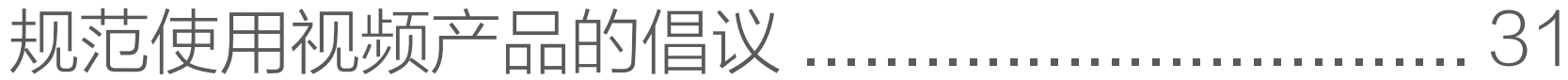

<span id="page-2-0"></span>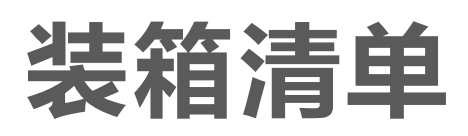

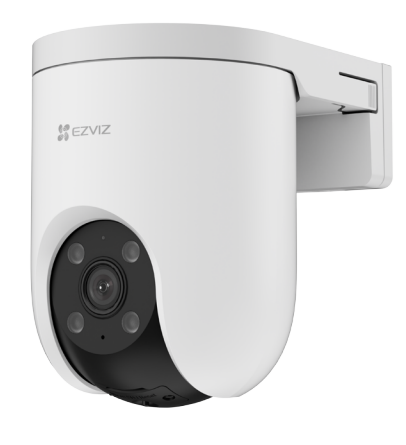

设备 x1

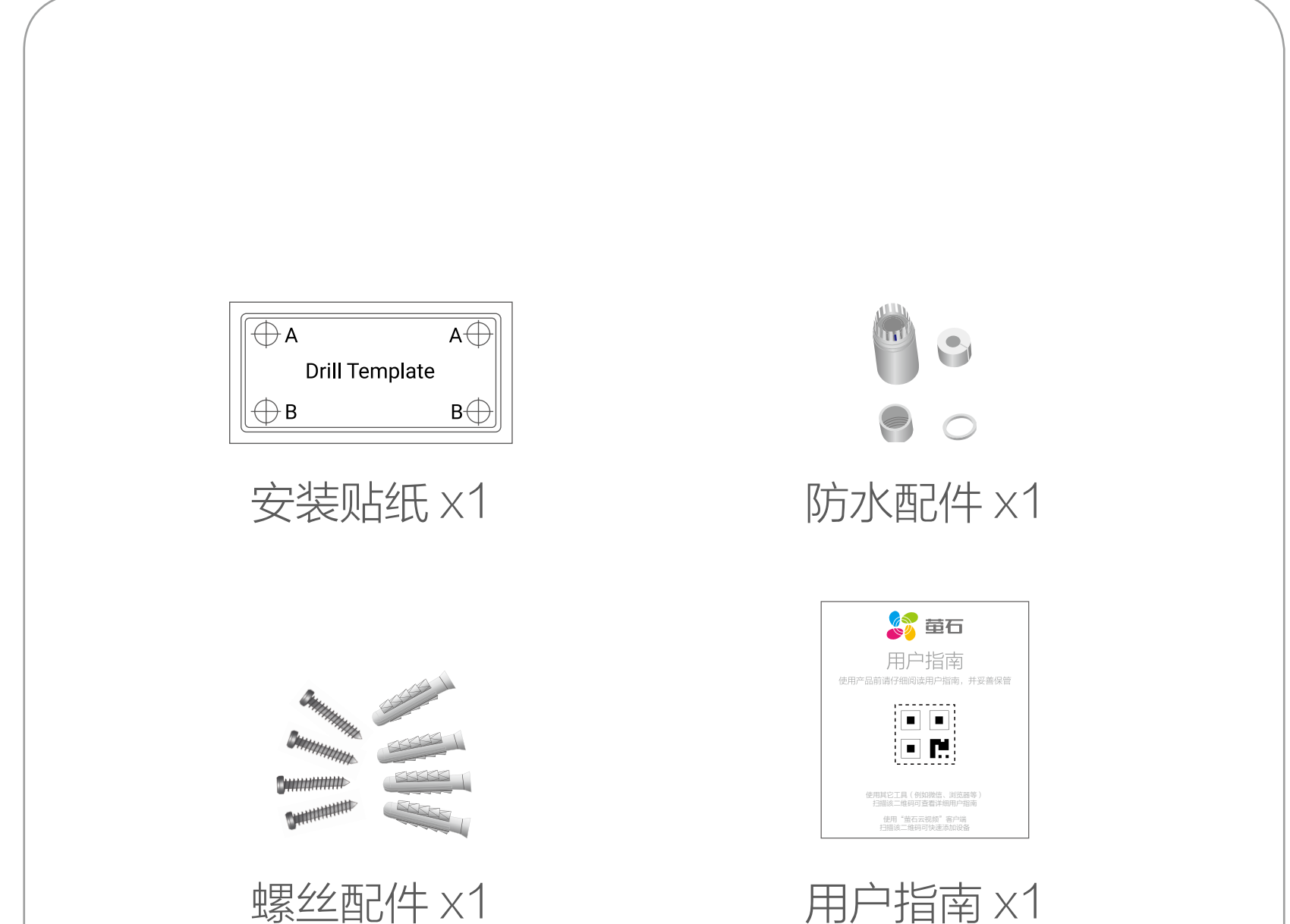

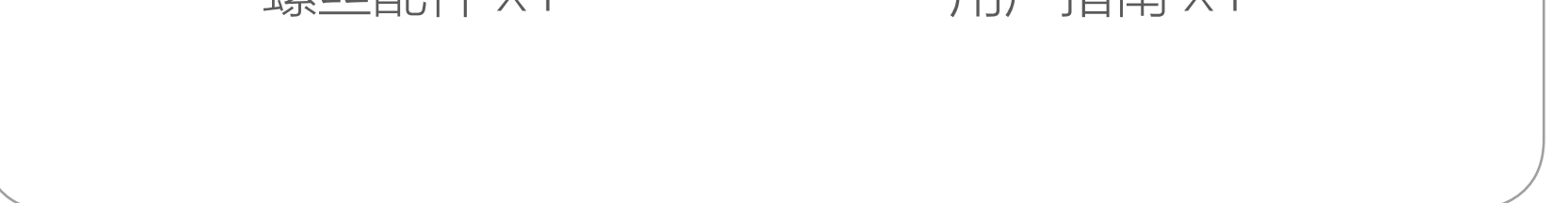

# 文中所有图片仅供参考,请以实物为准。

<span id="page-3-0"></span>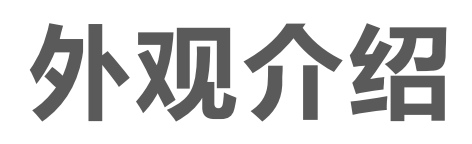

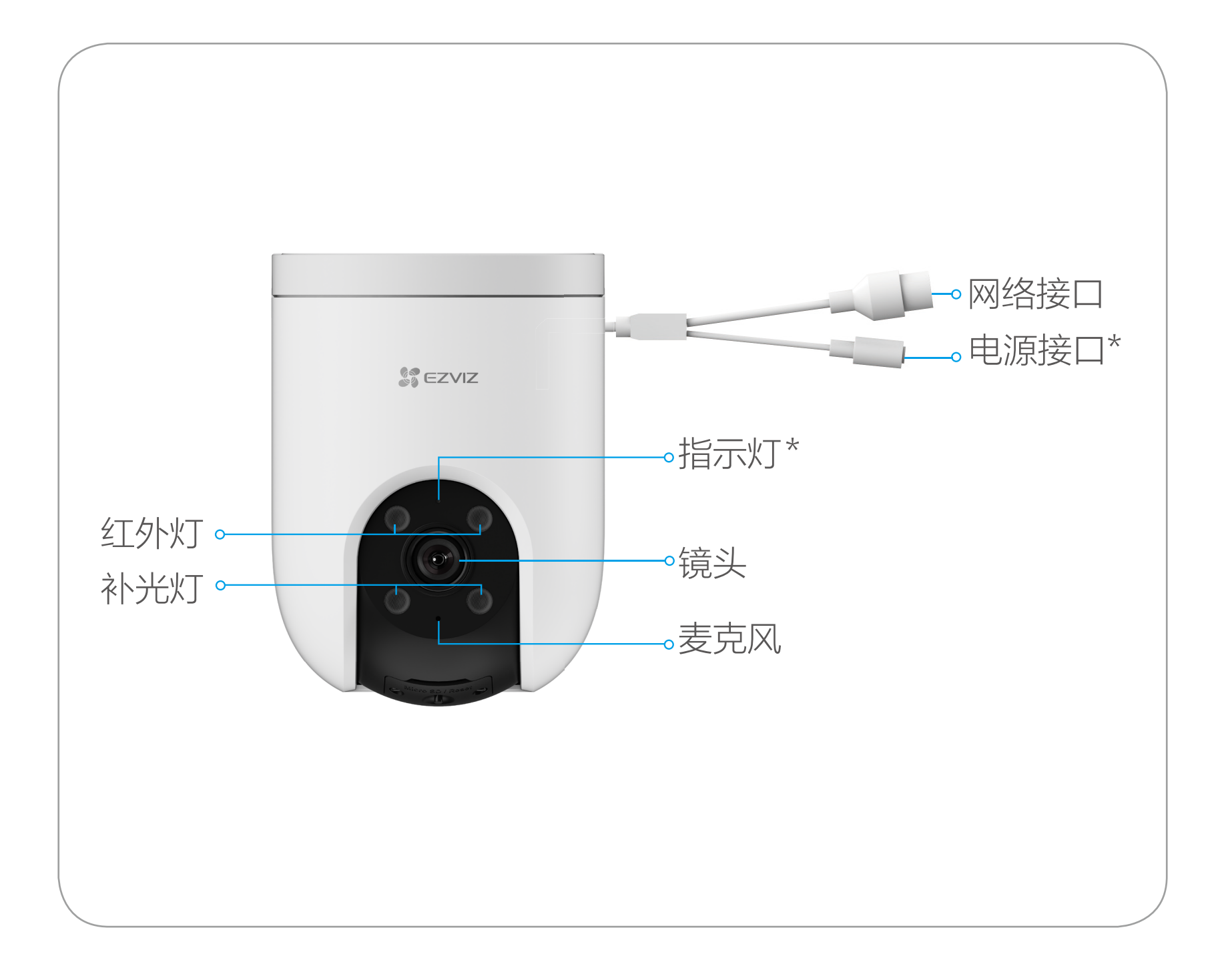

含义解释

## 指示灯

红色常亮: 启动中 \_\_\_\_ 蓝色常亮: 客户端正在访问摄像机

- •• 红色慢闪: 网络故障 …… 蓝色慢闪: 正常工作
- …… 红色快闪:设备故障 …… 蓝色快闪:配网模式

#### 请购买满足 CCC 认证和符合标准要求的电源适配器。规格:  $12V = 1A<sub>o</sub>$

### 电源接口

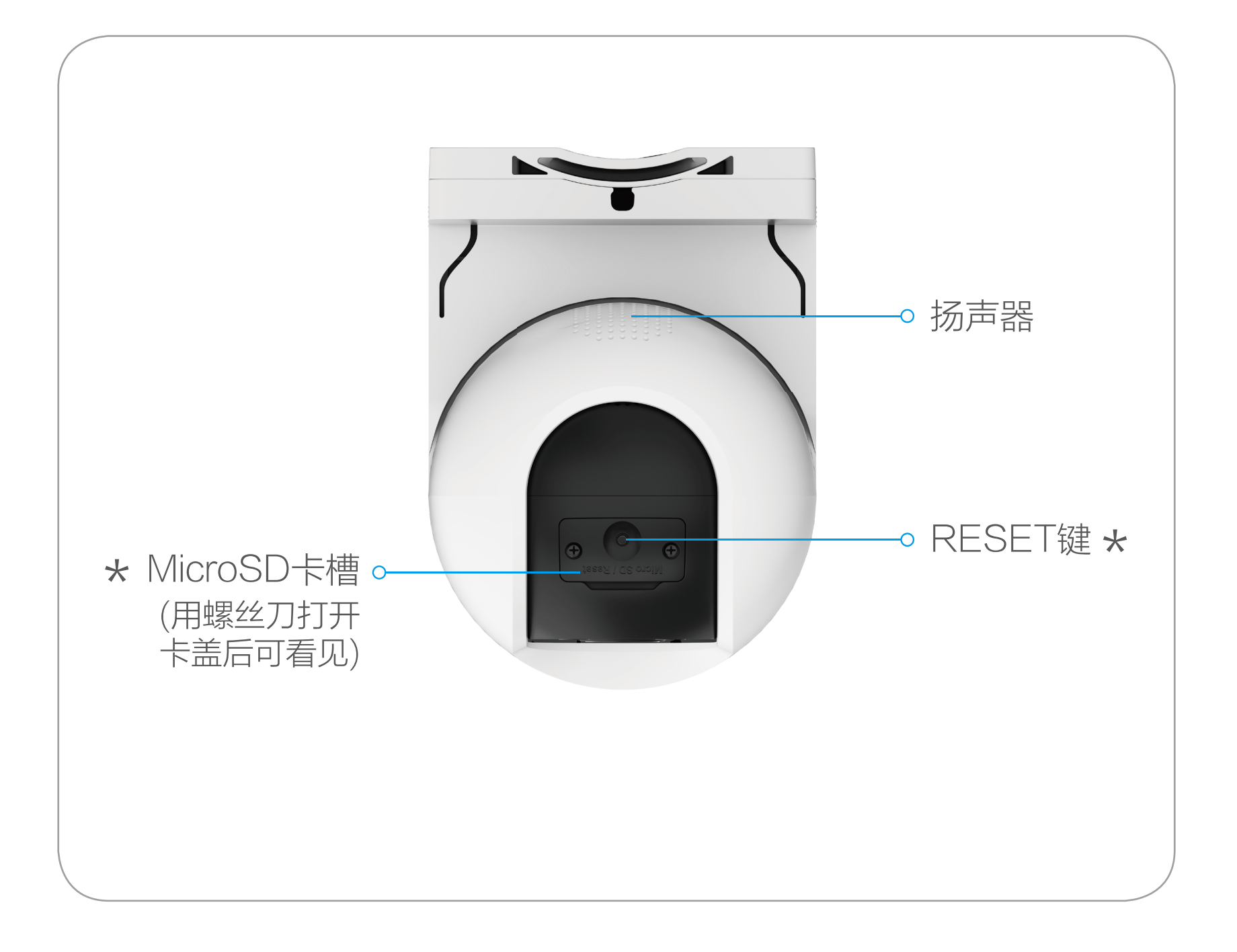

含义解释

### MicroSD 卡槽

插入 MicroSD 卡(建议优先使用萤石 MicroSD 卡),并登录"萤 石云视频"客户端初始化后再使用。

#### RESET 键

设备运行状态下,长按 5 秒,设备重启并恢复出厂设置。

<span id="page-5-0"></span>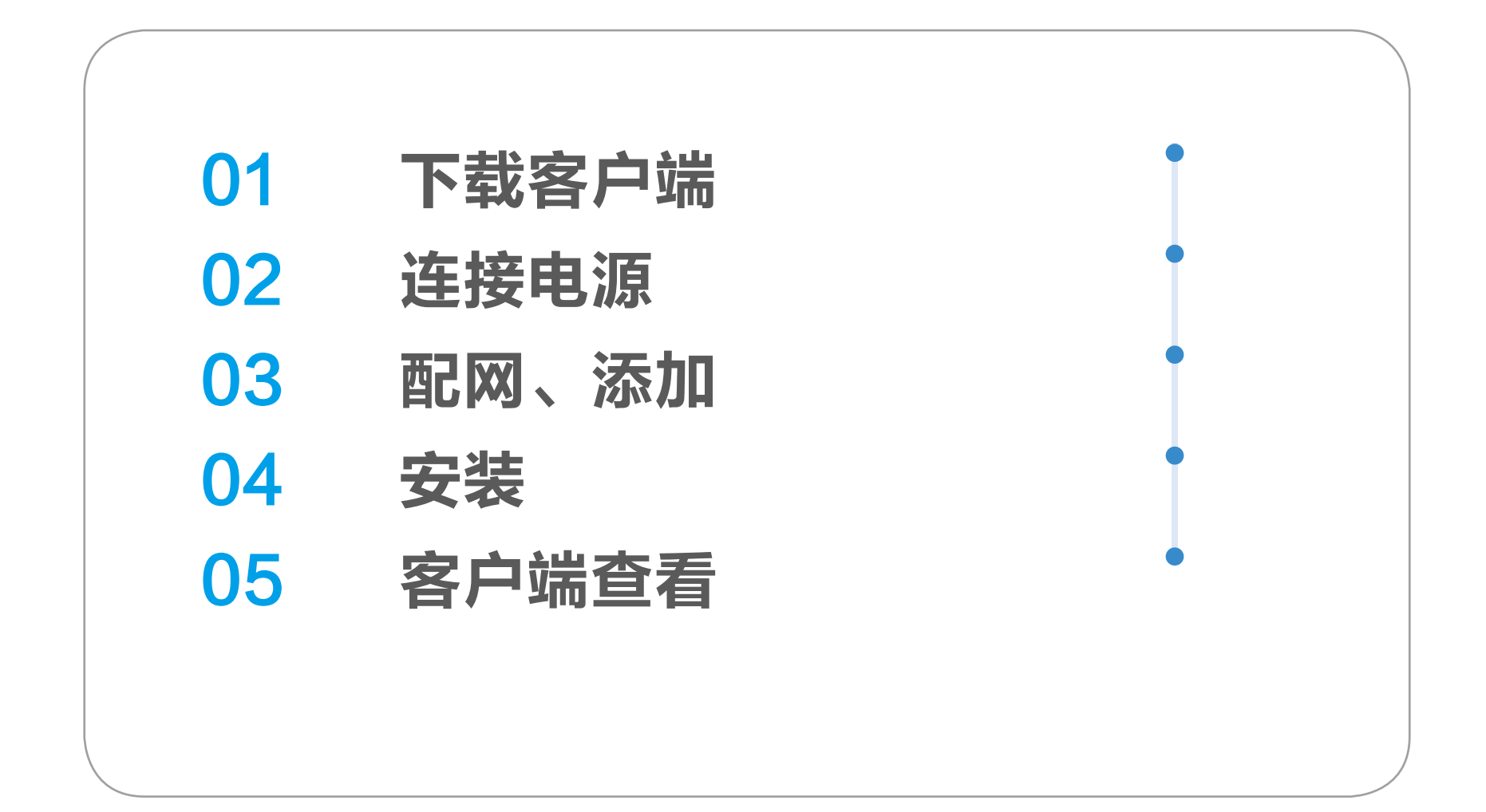

<span id="page-6-0"></span>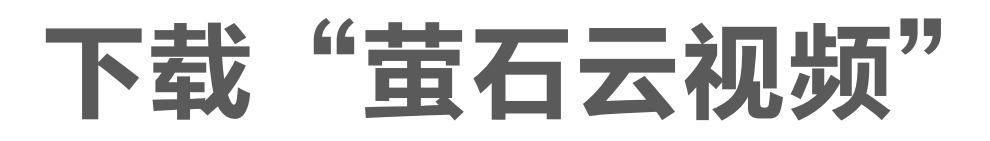

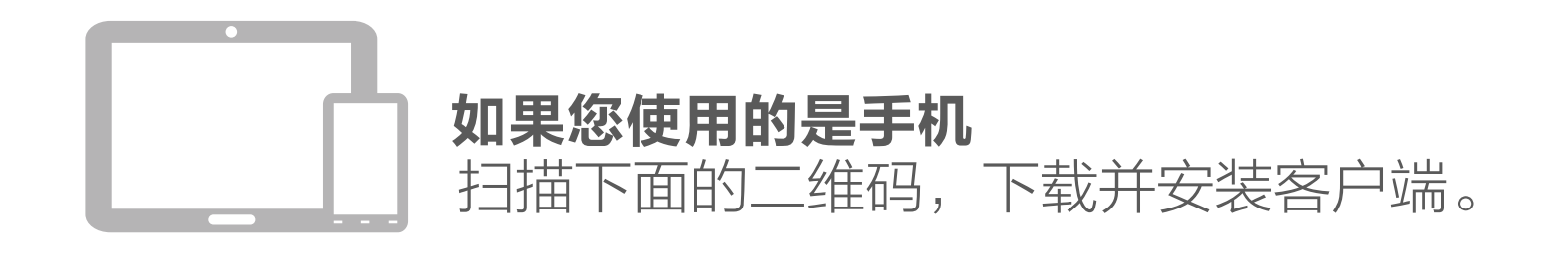

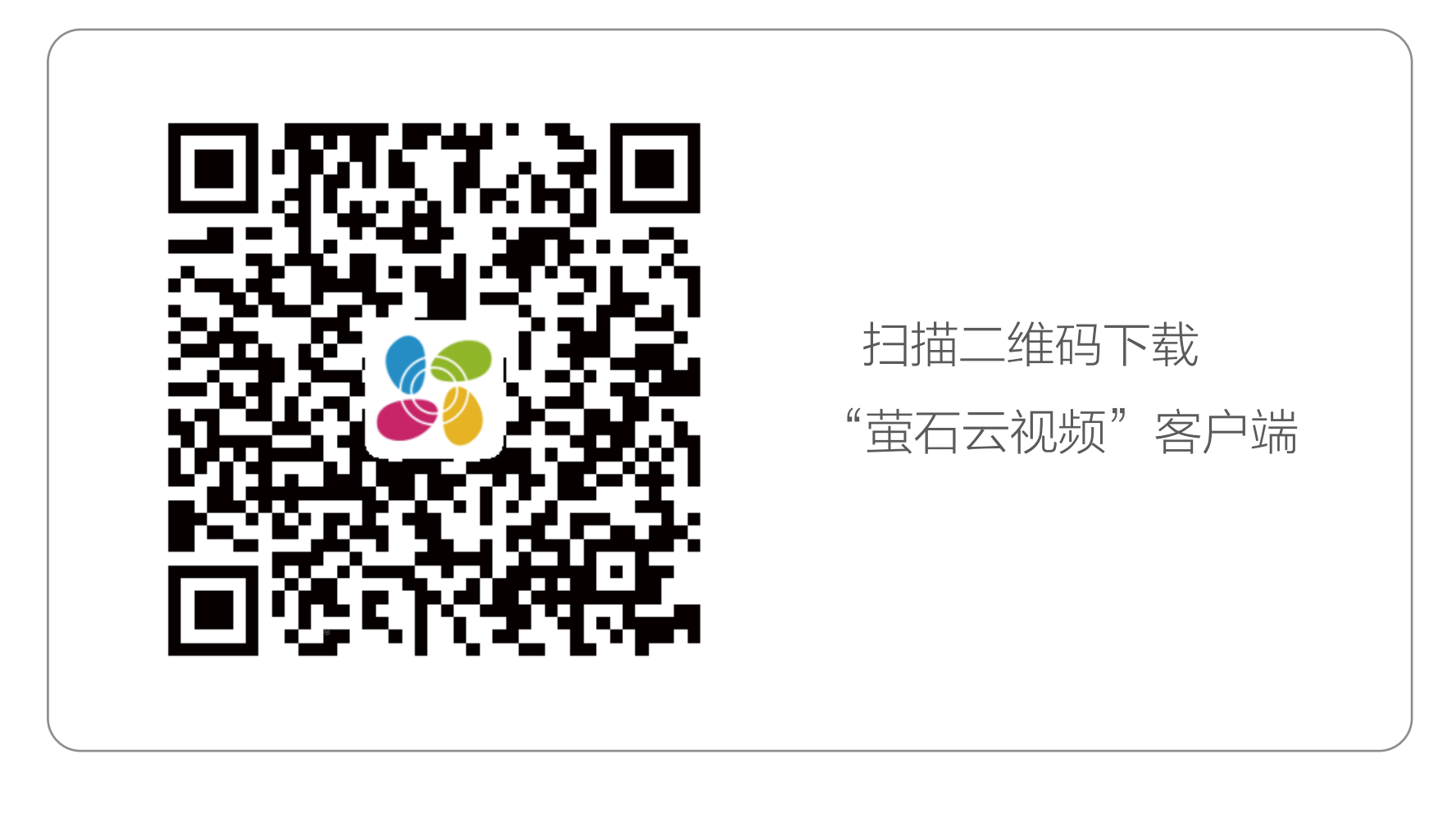

若您手机中已有"萤石云视频",可跳过此步骤。(请检查您的"萤 石云视频"是否为最新版本,如非最新版本请及时升级。)

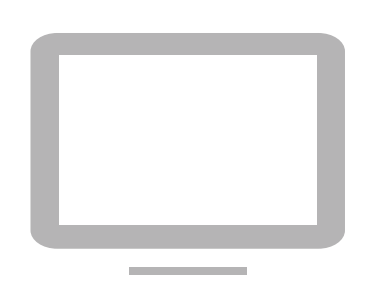

如果您使用的是 TV

请在应用商城搜索"萤石云视频"客户端并下载。

- ・如应用商城暂未上架,您可以到萤石官网下载安装包,通过 U ă. 盘或其他传输工具在 TV 端安装使用。
	- · TV 端不支持用户注册和设备添加。
	- · 目前,仅主流品牌的 TV 支持接入该设备,不排除部分产品的 TV 无法接入。

<span id="page-7-0"></span>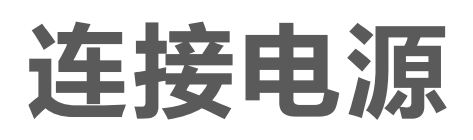

用适配器连接设备的电源接口和电源插座,当设备指示灯处于蓝 色快闪状态时,表示启动完成,请进行网络配置。

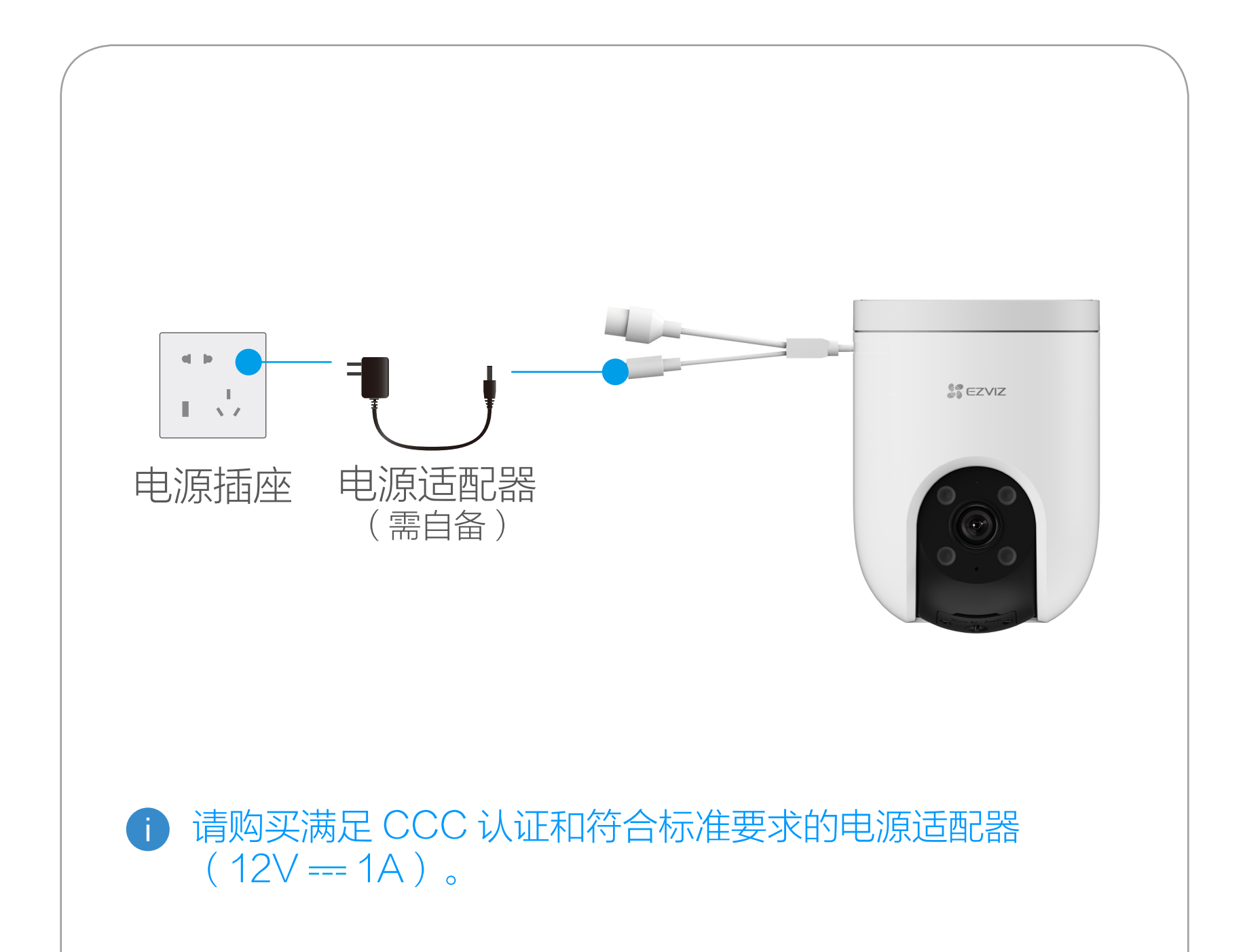

# <span id="page-8-0"></span>添加至"萤石云视频"

# Wi-Fi 版摄像机

设备支持 Wi- Fi 配网和有线网络两种网络连接方式。

# 如果您连接的是 Wi-Fi 网络

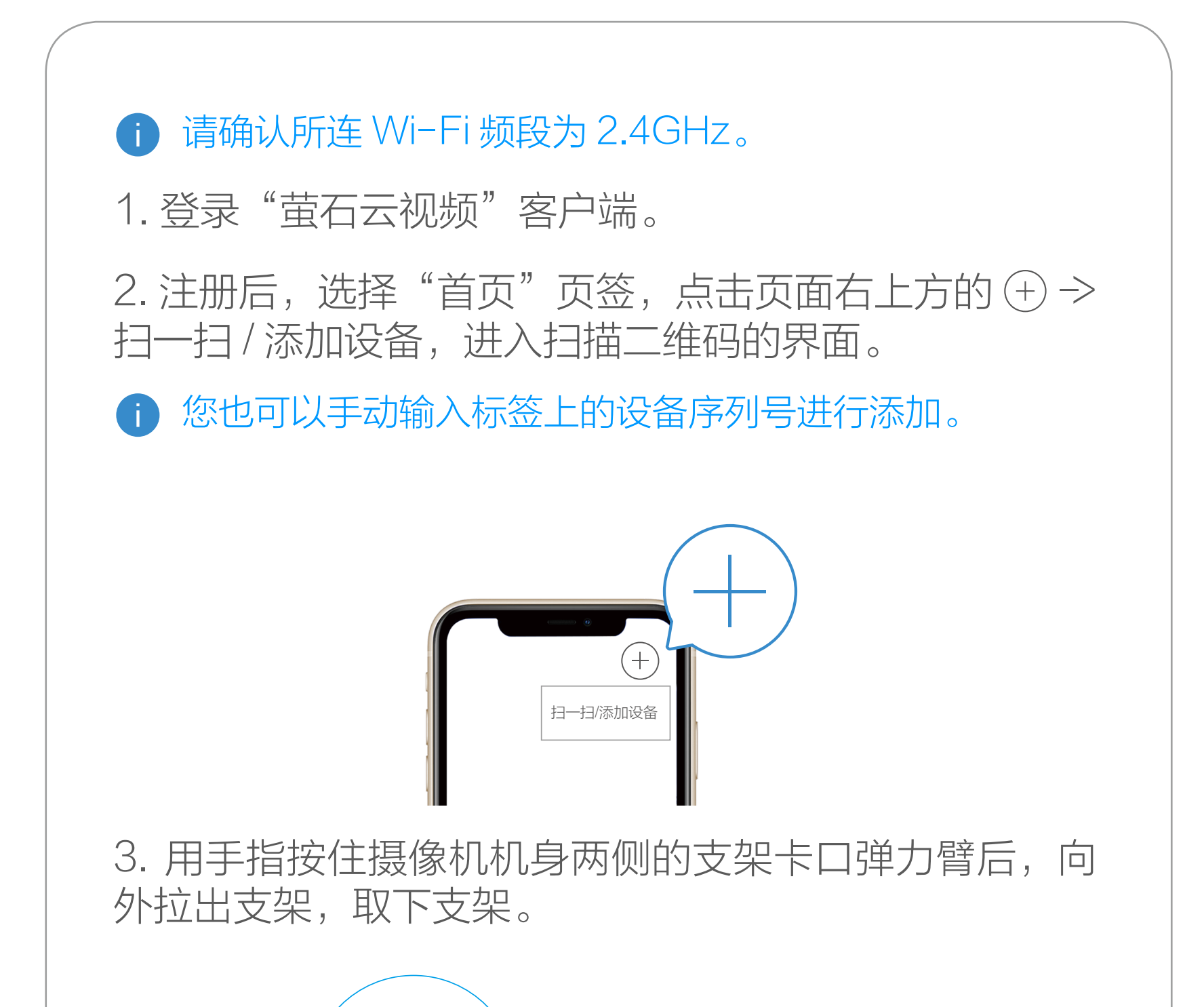

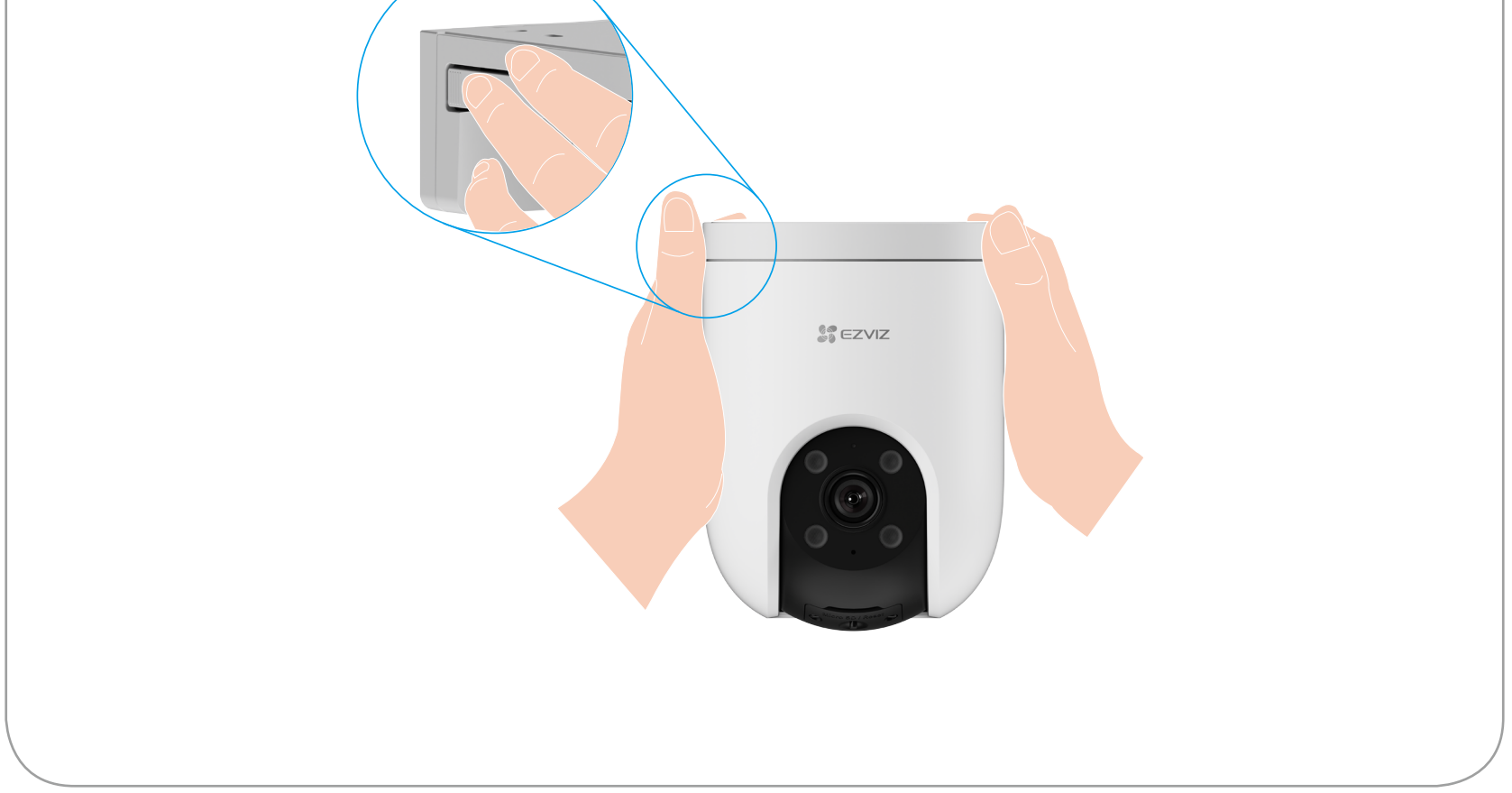

4. 扫描用户指南封面或设备机身上部标签(支架取下方 可看见)上的二维码 (请妥善保管设备标签信息,建议 拍照存档),根据提示将设备添加到"萤石云视频"客 户端账号下。

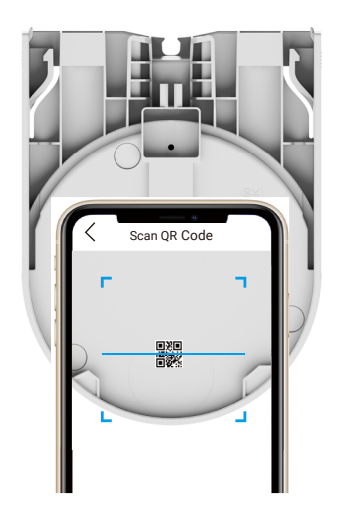

- "萤石云视频"客户端旧账号不再使用时或需要更换绑定 账号时,在旧账号中删除设备,才能将设备添加至新账号 中 ( 删除前请确保设备标签信息完好 )。
- 5. 根据客户端的界面提示完成设备的网络配置和添加。
- 如果连接 Wi- Fi 网络失败或者您需要更换别的 Wi- Fi 网络, 请长按 RESET键 5秒,待摄像机重启后按照以上步骤重新配网。

# 如果您连接有线网络

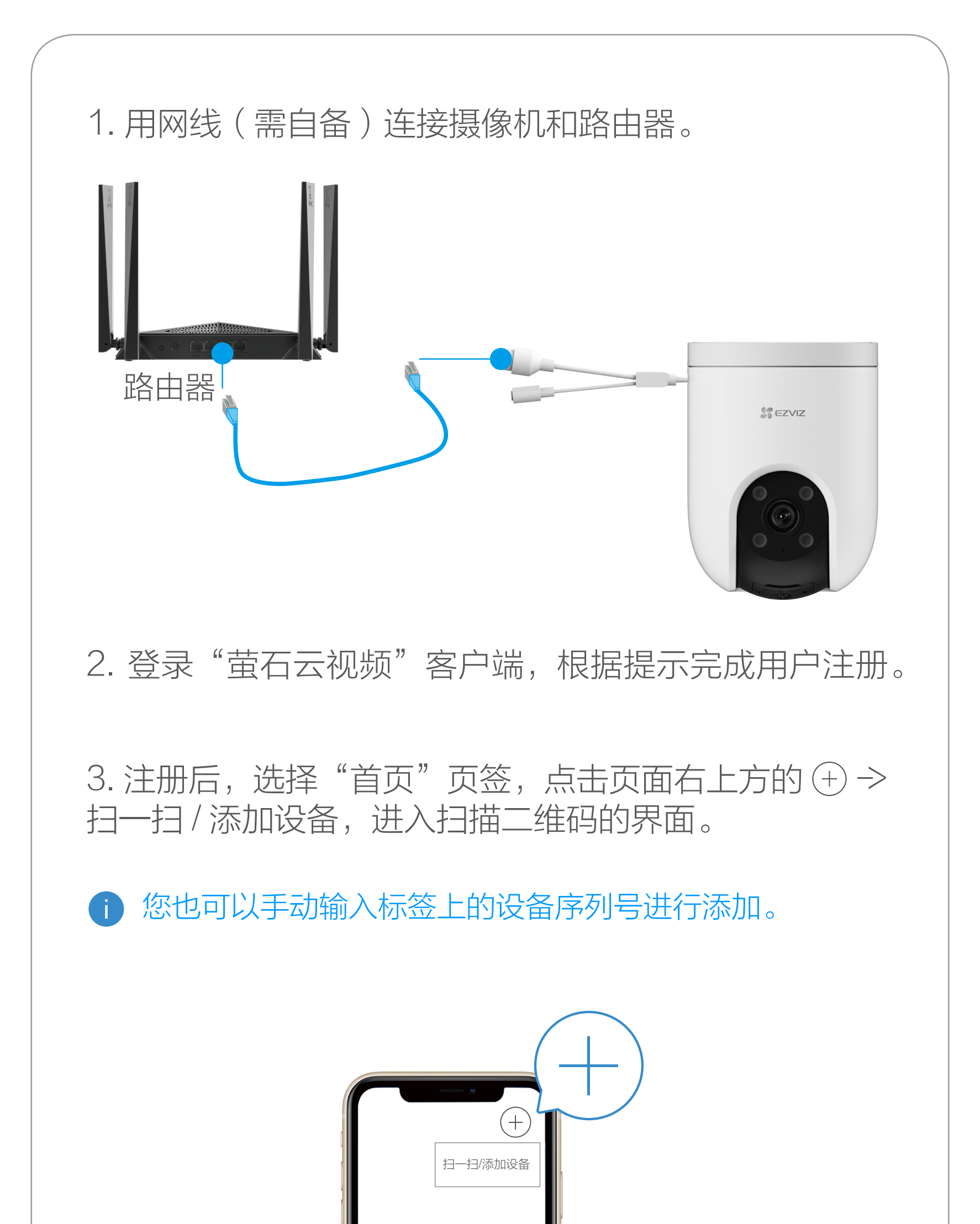

#### 4. 用手指按住摄像机机身两侧的支架卡口弹力臂后, 向 外拉出支架,取下支架。

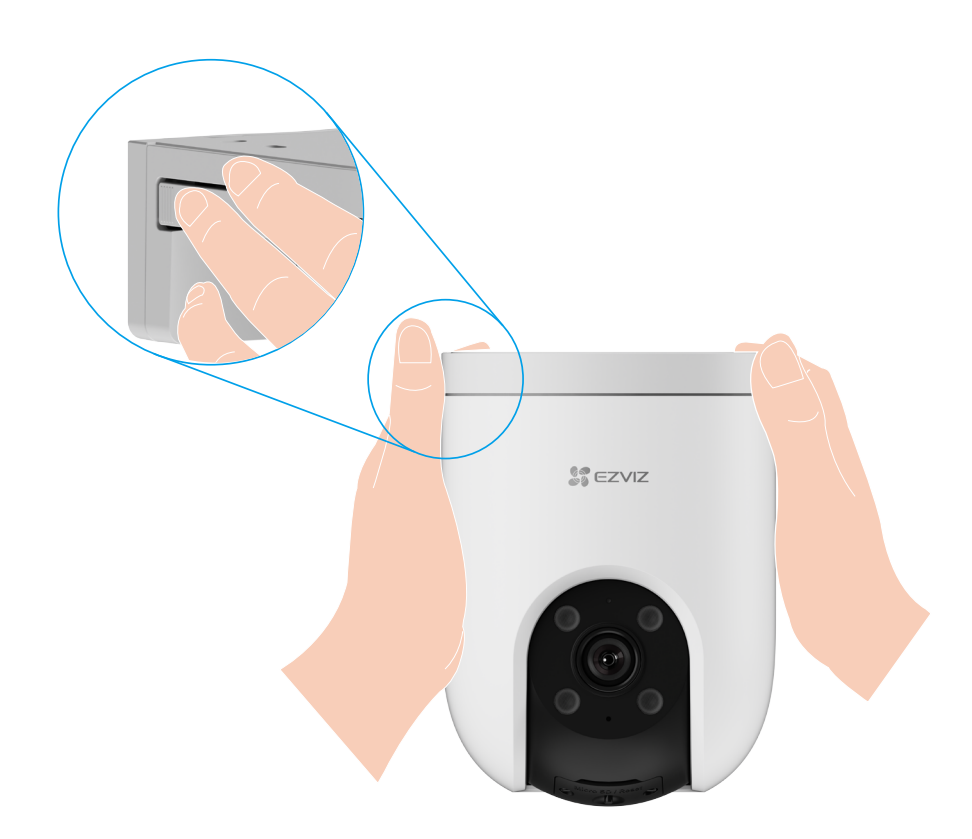

5. 扫描用户指南封面或设备机身上部标签(支架取下方 可看见)上的二维码 (请妥善保管设备标签信息,建议 拍照存档),根据提示将设备添加到"萤石云视频"客 户端账号下。

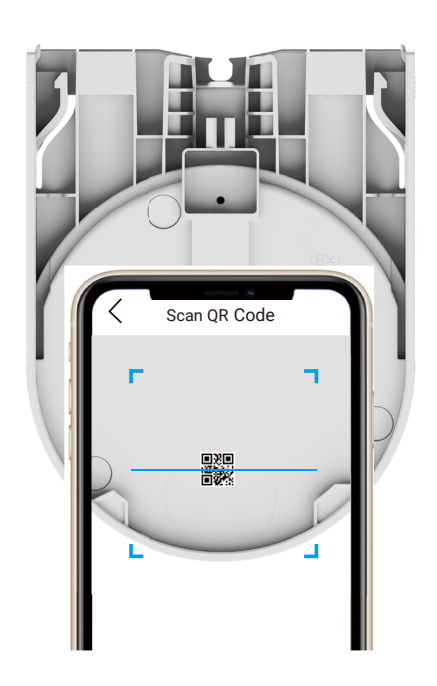

"萤石云视频"客户端旧账号不再使用时或需要更换绑定

Ť.

#### 账号时,在旧账号中删除设备,才能将设备添加至新账号 中 ( 删除前请确保设备标签信息完好 )。

# <span id="page-12-0"></span>PoE 版摄像机

PoE 版摄像机支持两种供电方式: PoE 交换机, 电源适配器。

# 如果您选择 PoE 交换机(需自备)为摄像机供电

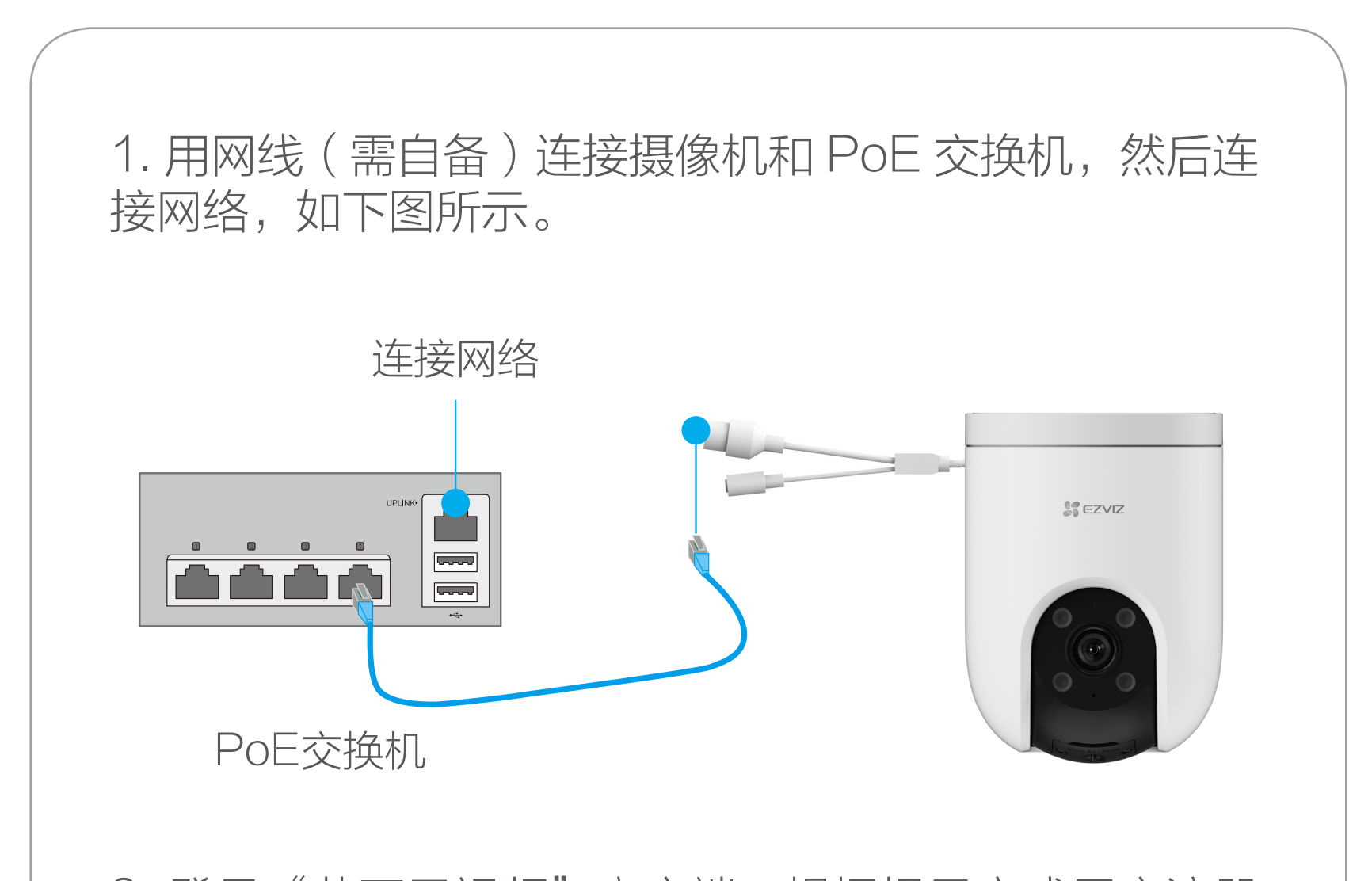

2. 登录"萤石云视频"客户端,根据提示完成用户注册。

 $3.$ 注册后, 选择"首页"页签, 点击页面右上方的 $\left(\oplus\right) \Rightarrow$ 扫一扫 / 添加设备, 进入扫描二维码的界面。

您也可以手动输入标签上的设备序列号进行添加。

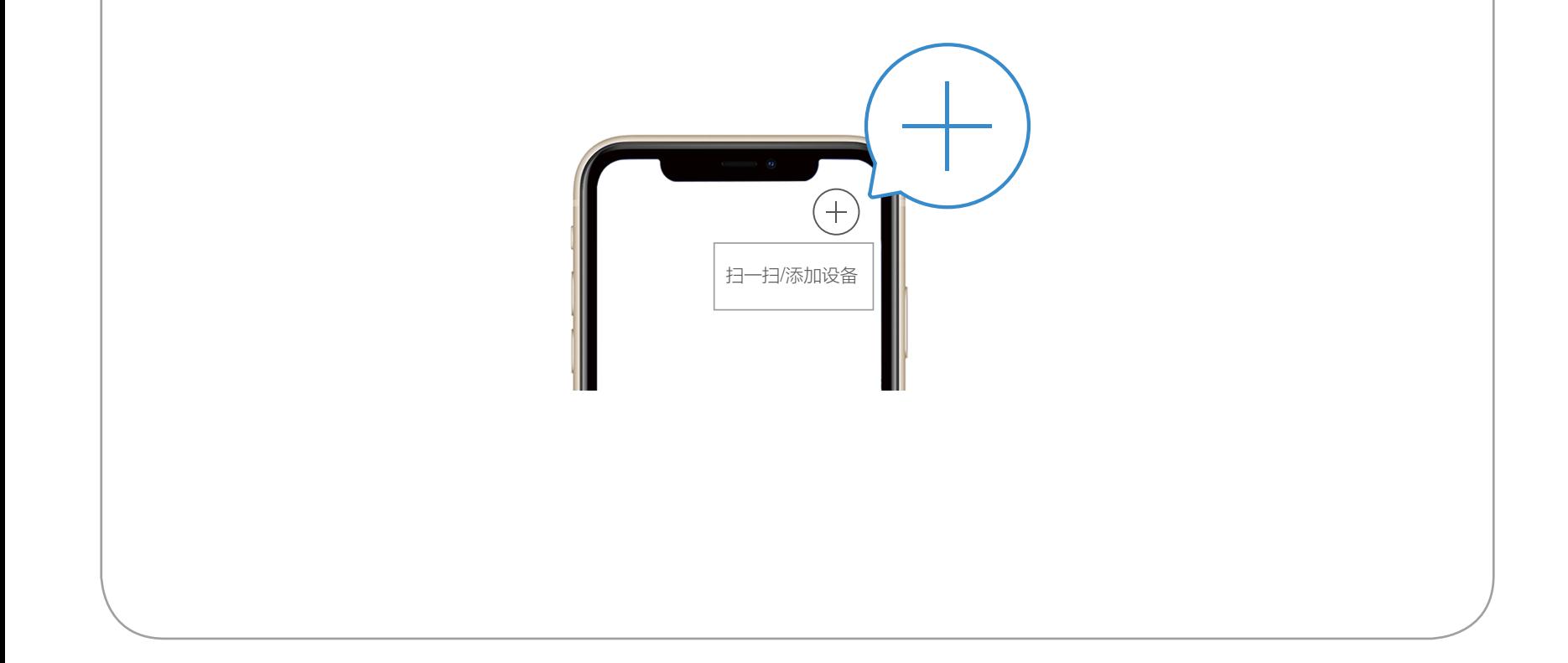

4. 用手指按住摄像机机身两侧的支架卡口弹力臂后, 向 外拉出支架,取下支架。

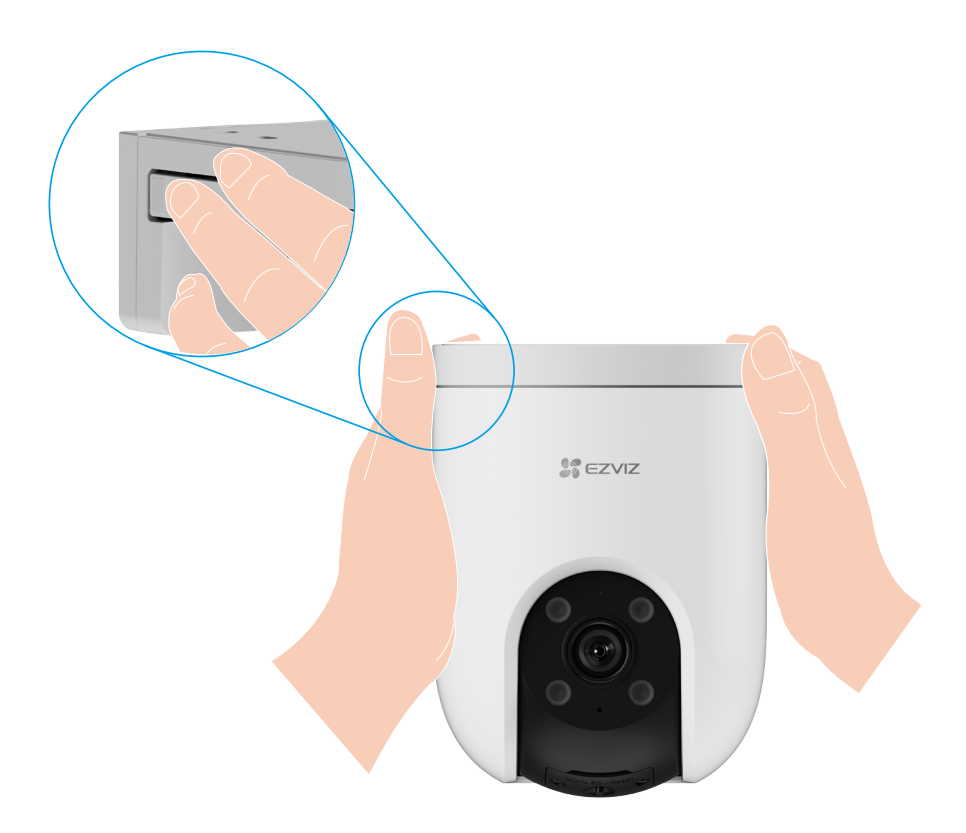

5. 扫描用户指南封面或设备机身上部标签(支架取下方 可看见)上的二维码 (请妥善保管设备标签信息,建议 拍照存档),根据提示将设备添加到"萤石云视频"客 户端账号下。

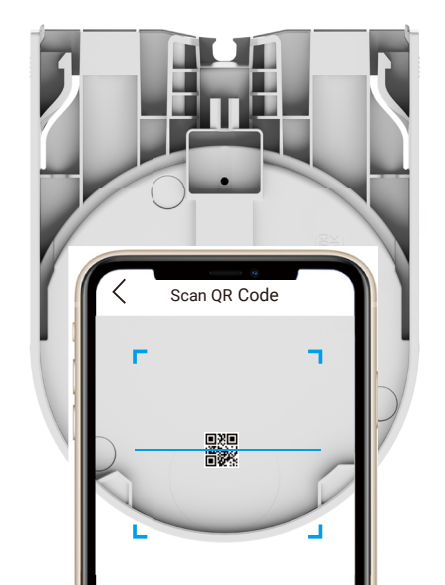

"萤石云视频"客户端旧账号不再使用时或需要更换绑定 账号时,在旧账号中删除设备,才能将设备添加至新账号 中 ( 删除前请确保设备标签信息完好 )。

# 如果您选择电源适配器(需自备)为摄像机供电

1. 用网线 (需自备)连接摄像机和路由器的 LAN 口, 然 后连接网络,如下图所示。 路由器 **SS EZVIZ** I.  $\Delta$   $\lambda$ 电源适配器 电源插座 (需自备)

若您使用电源适配器供电,请购买满足 CCC 认证和符合 标准要求的电源适配器。

2. 登录"萤石云视频"客户端,根据提示完成用户注册。

 $3.$ 注册后, 选择"首页"页签, 点击页面右上方的 $\left(\oplus\right) \Rightarrow$ 扫一扫 / 添加设备, 进入扫描二维码的界面。

您也可以手动输入标签上的设备序列号进行添加。

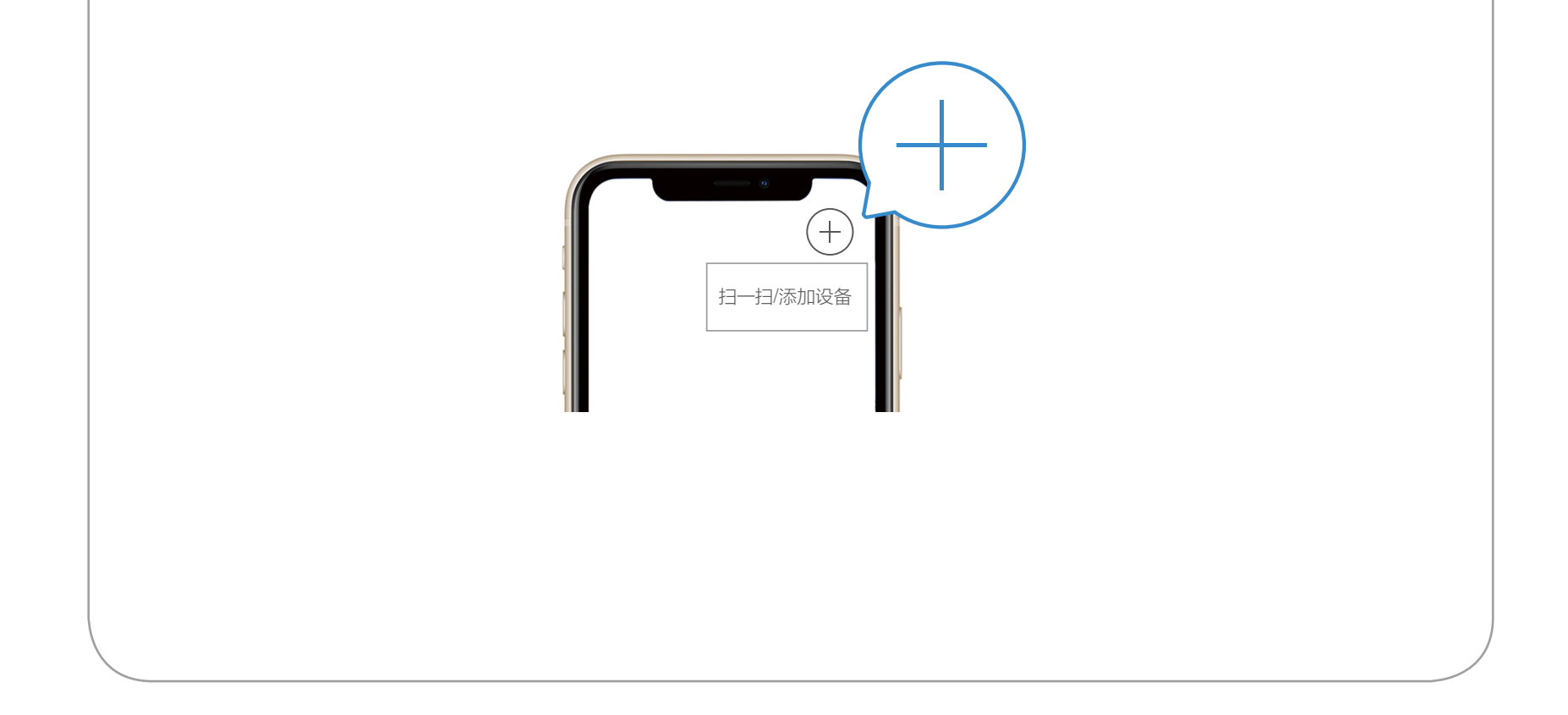

4. 用手指按住摄像机机身两侧的支架卡口弹力臂后, 向 外拉出支架,取下支架。

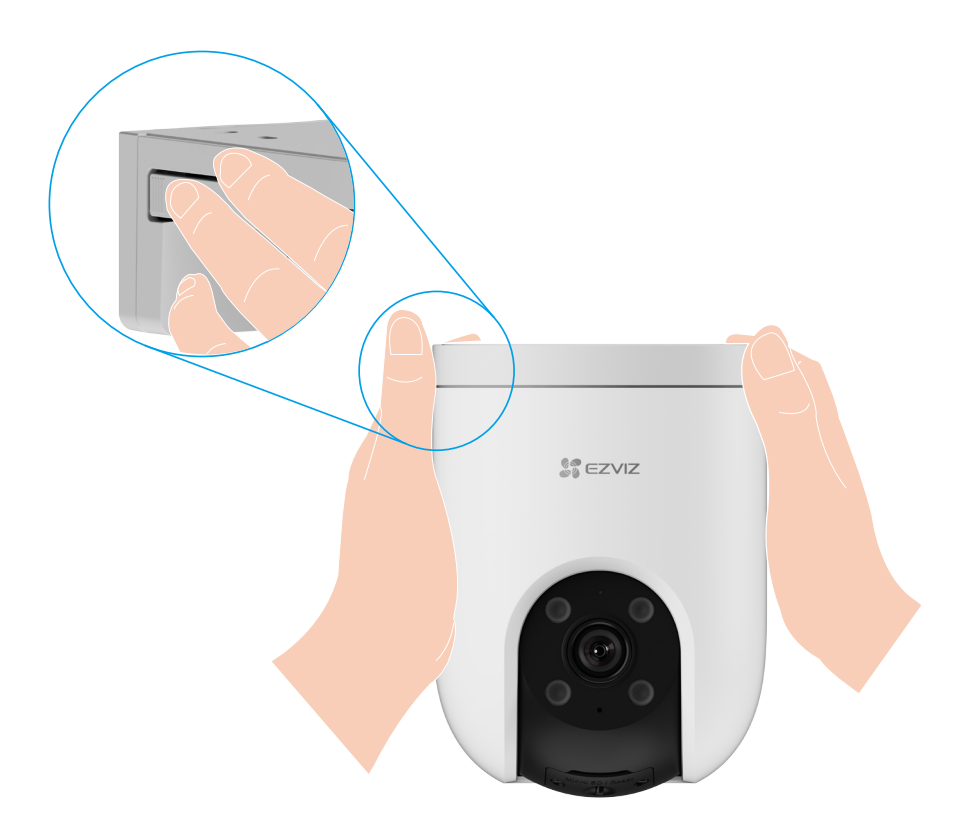

5. 扫描用户指南封面或设备机身上部标签(支架取下方 可看见)上的二维码 (请妥善保管设备标签信息,建议 拍照存档),根据提示将设备添加到"萤石云视频"客 户端账号下。

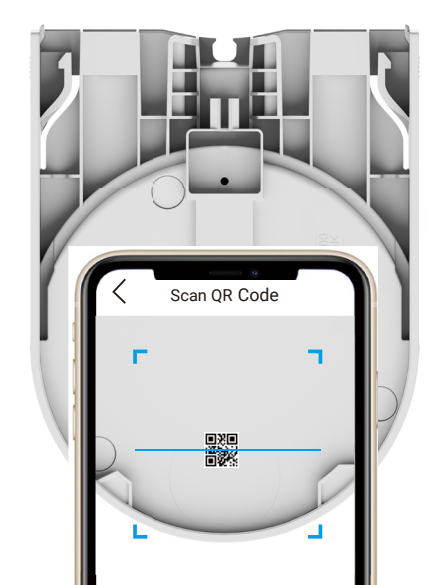

"萤石云视频"客户端旧账号不再使用时或需要更换绑定 账号时,在旧账号中删除设备,才能将设备添加至新账号 中 ( 删除前请确保设备标签信息完好 )。

# <span id="page-16-0"></span>安装摄像机

#### 安装注意事项: ă.

- ·安装墙面应具备一定的厚度并且至少能承受 3 倍于摄像机的重量。
- ·摄像机适用于顶装、壁装和抱杆装。

1. 将摄像机球体向下转动至卡槽完整露出, 用用螺丝刀 按照逆时针方向打开卡盖。

# 安装 MicroSD 卡(可选)

2. 请将 MicroSD 卡(需购买,建议购买萤石存储卡) 插入卡槽,插入时卡的缺口朝左。

3. 插卡完成后, 请将卡盖用螺丝固定好。

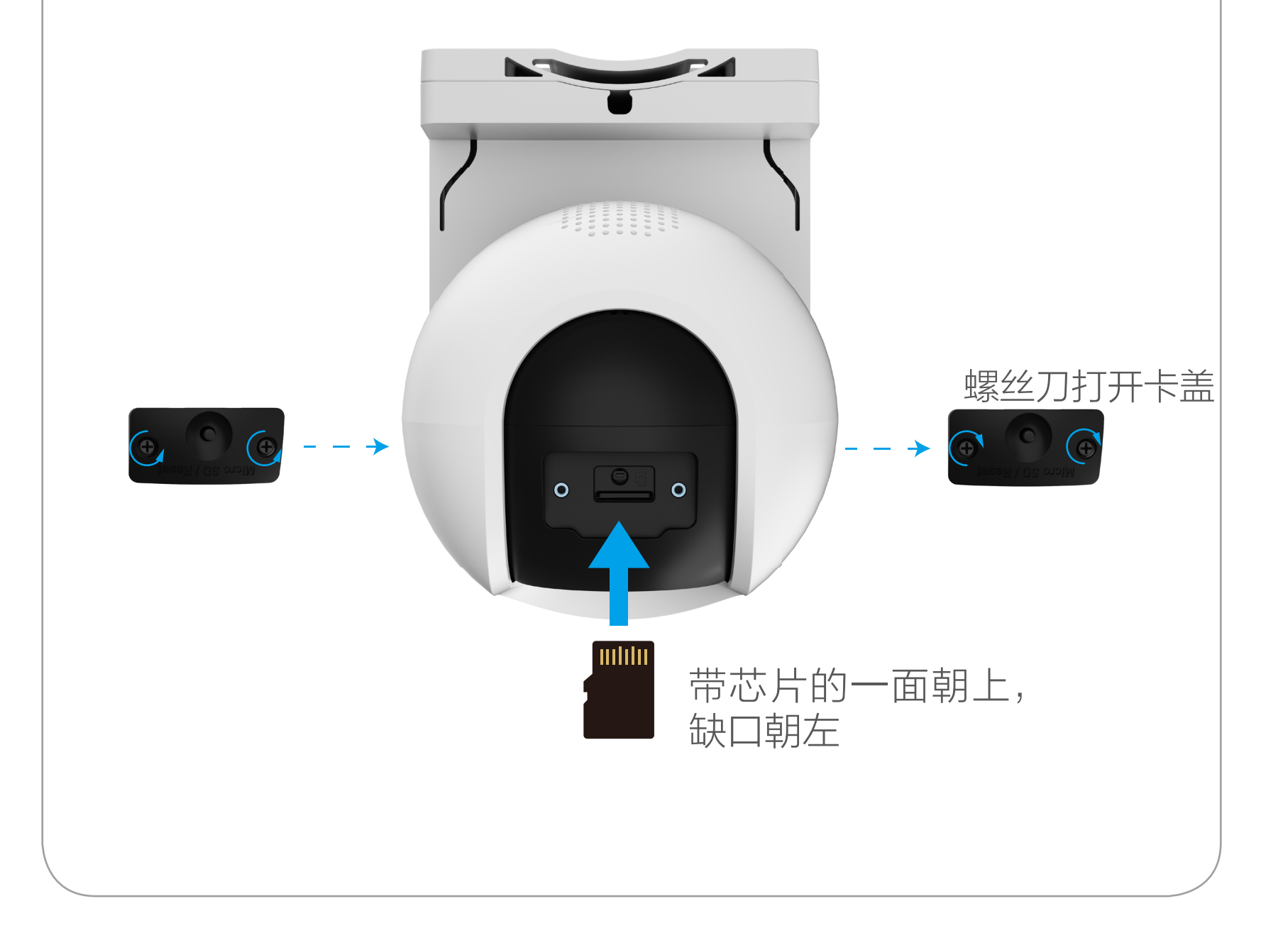

<span id="page-17-0"></span>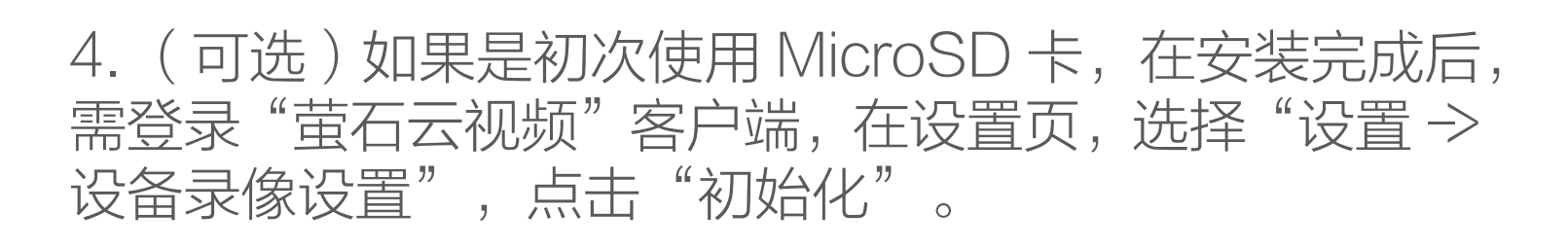

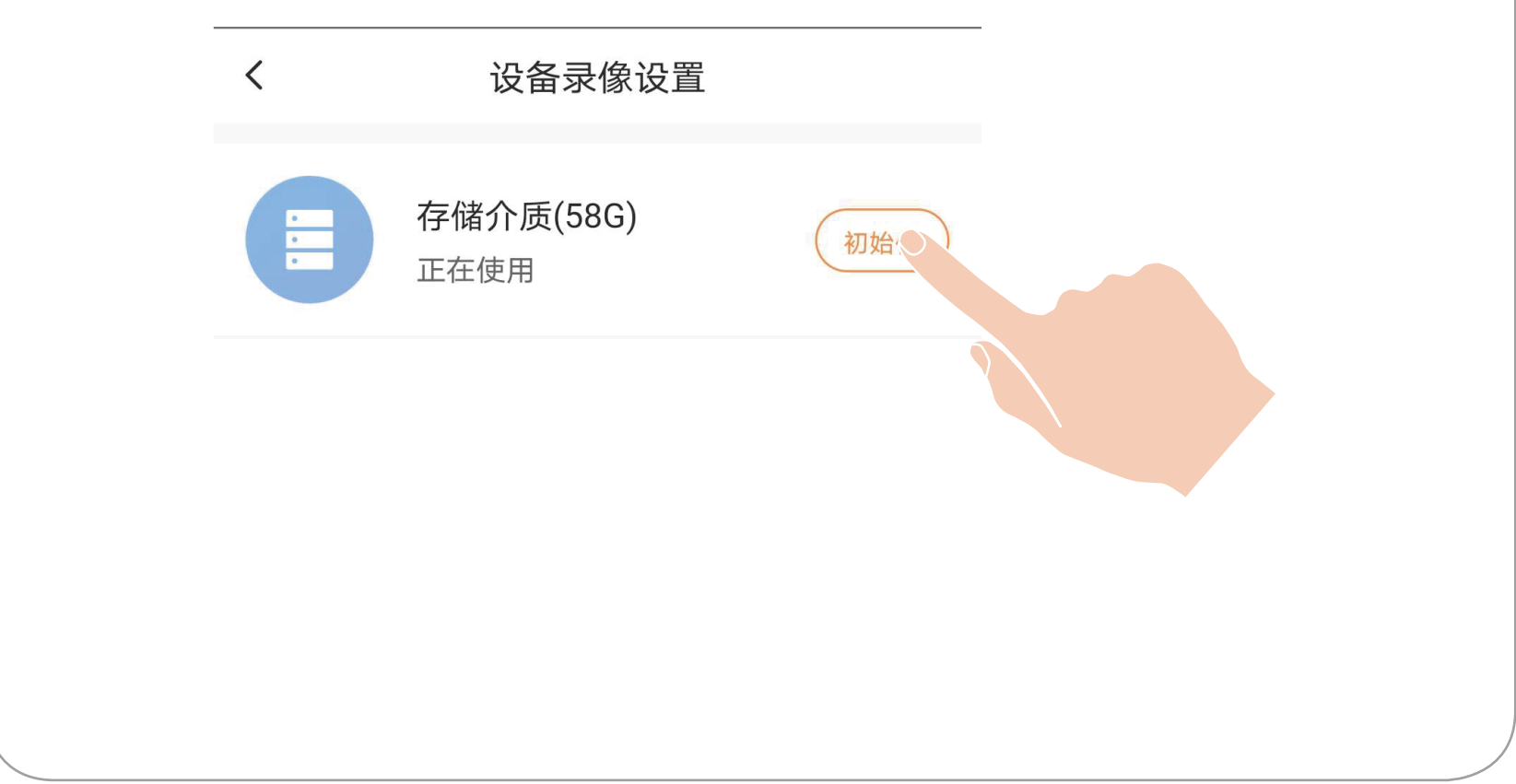

# 支架分离

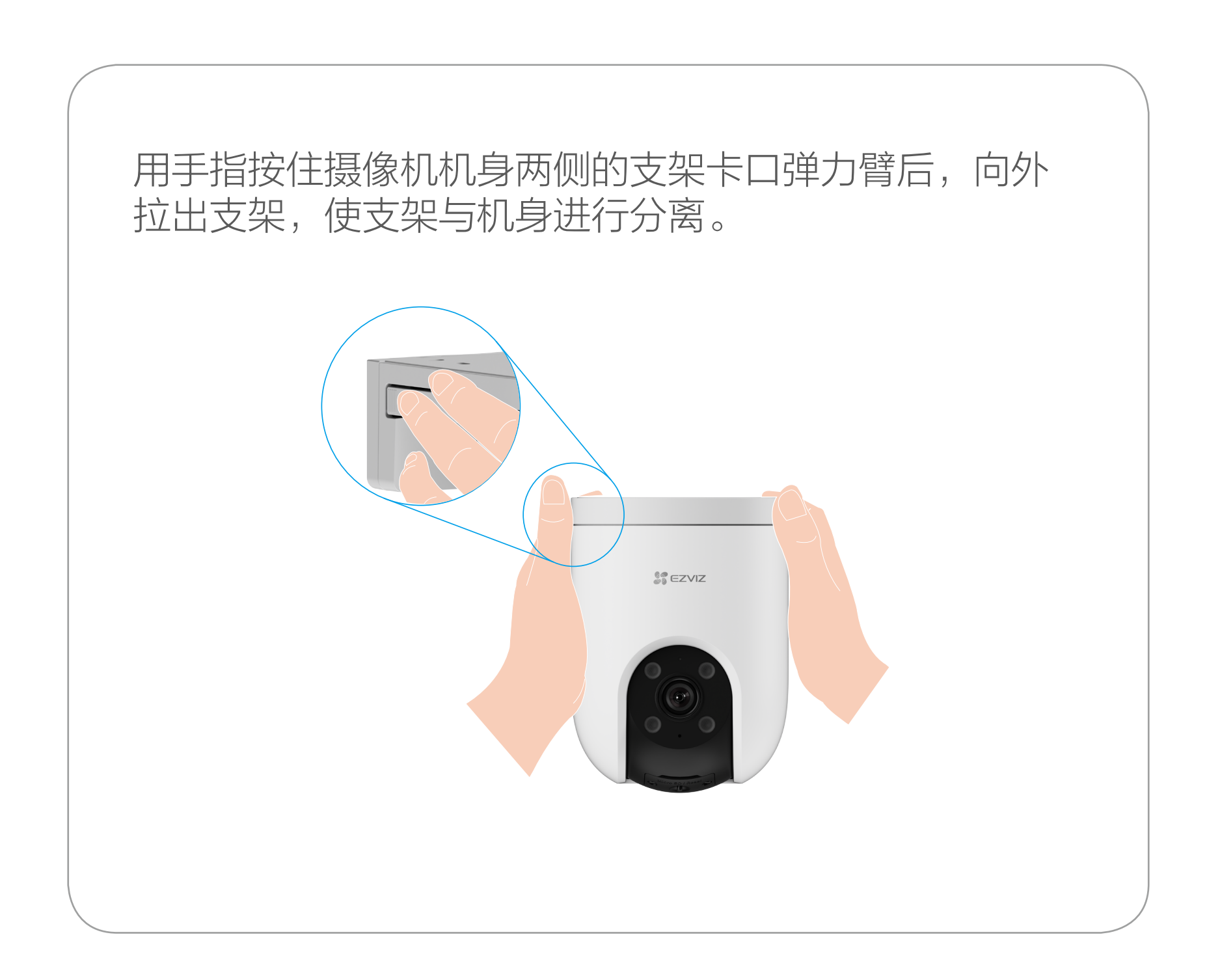

<span id="page-18-0"></span>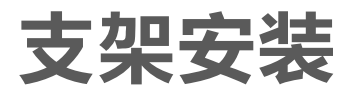

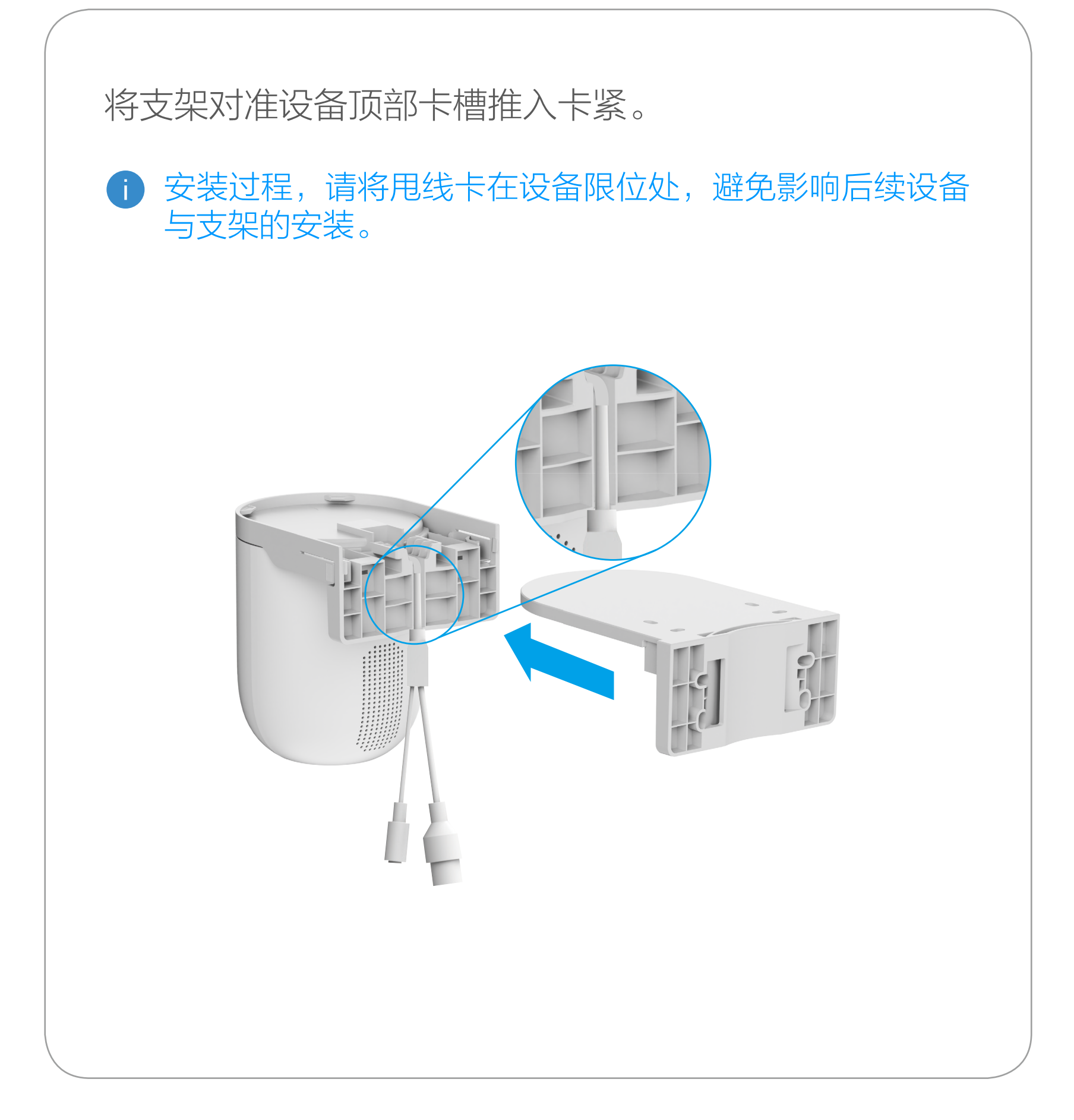

<span id="page-19-0"></span>安装机身

#### 摄像机支持顶装、壁装和抱杆装。

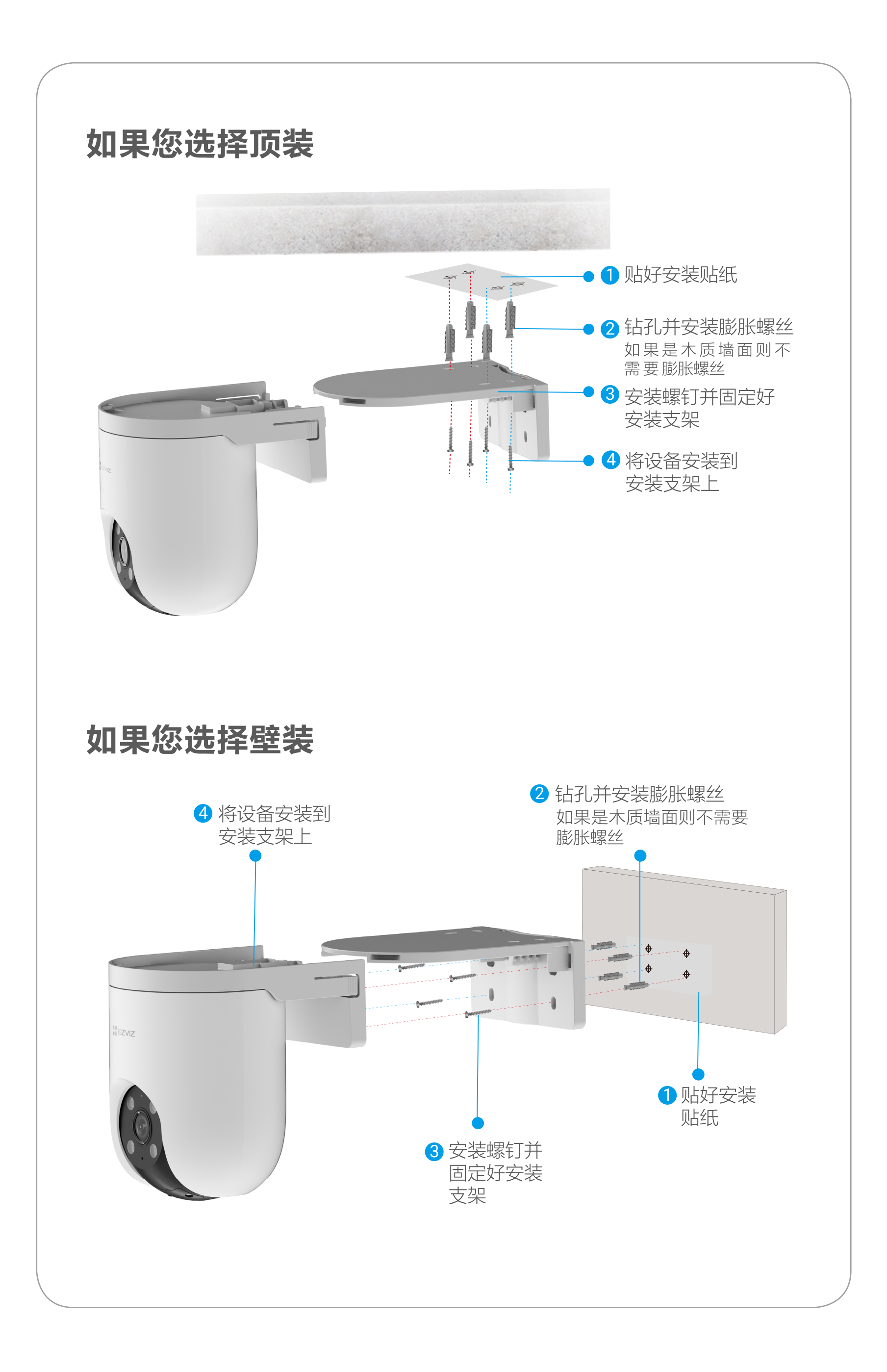

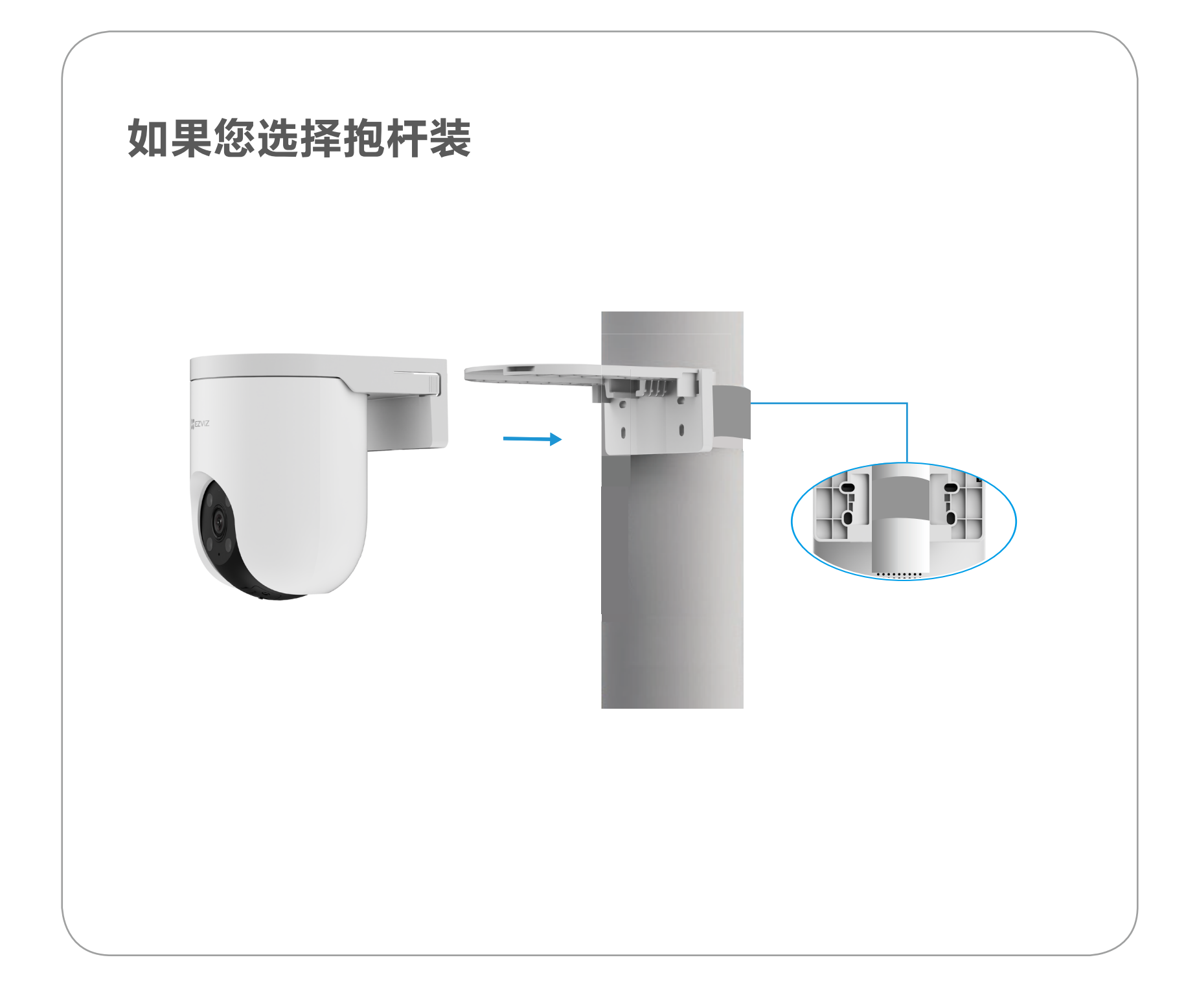

# <span id="page-21-0"></span>安装防水配件(可选)

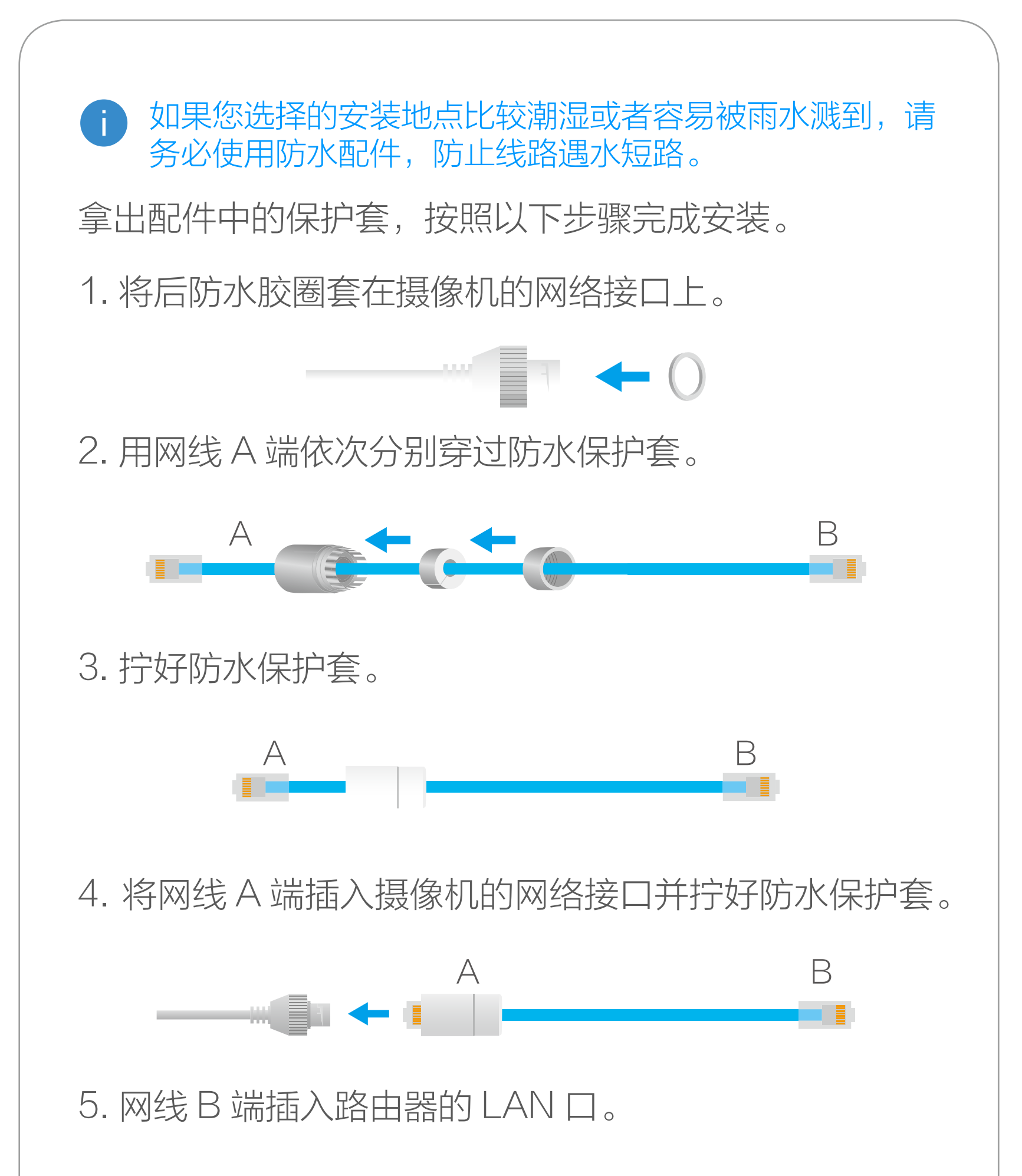

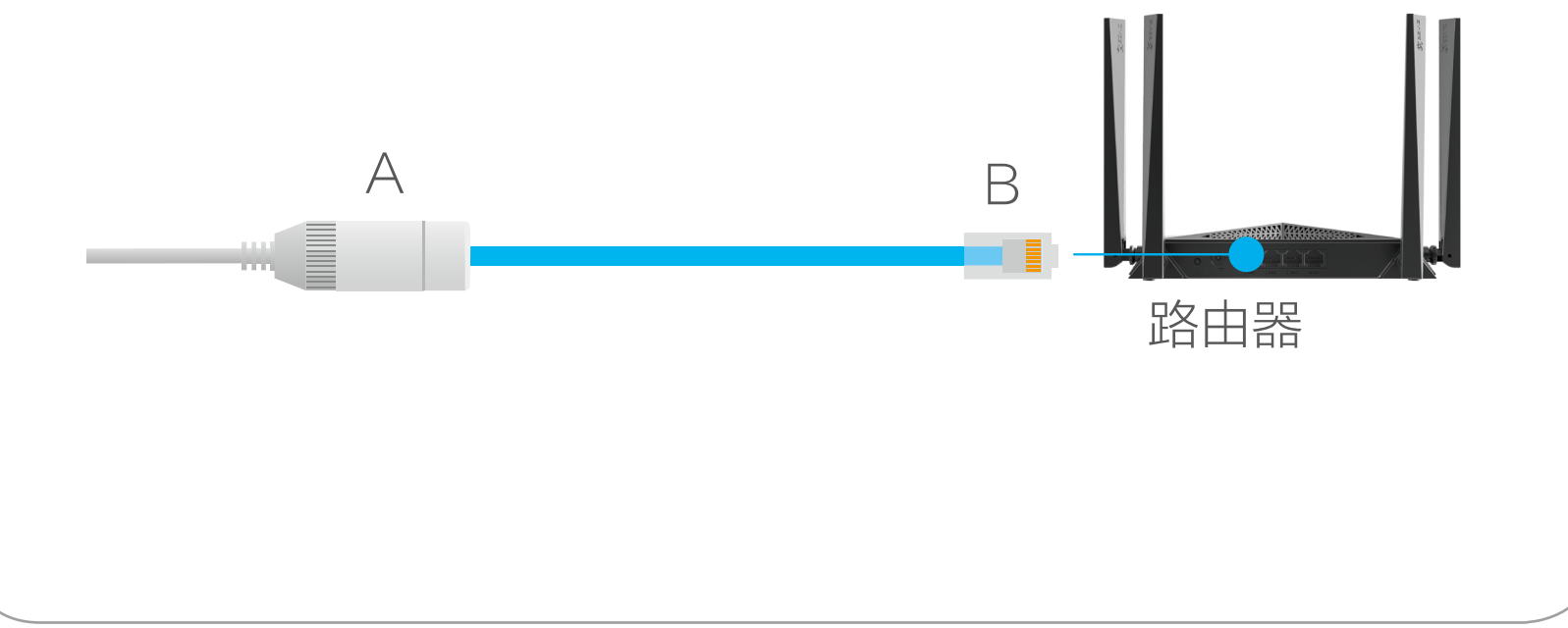

# <span id="page-22-0"></span>"萤石云视频"操作

实时预览

设备添加到"萤石云视频"客户端后,您可在设备详情页查看设 备的监控画面,点击实时视频按钮,您可以查看实时画面。

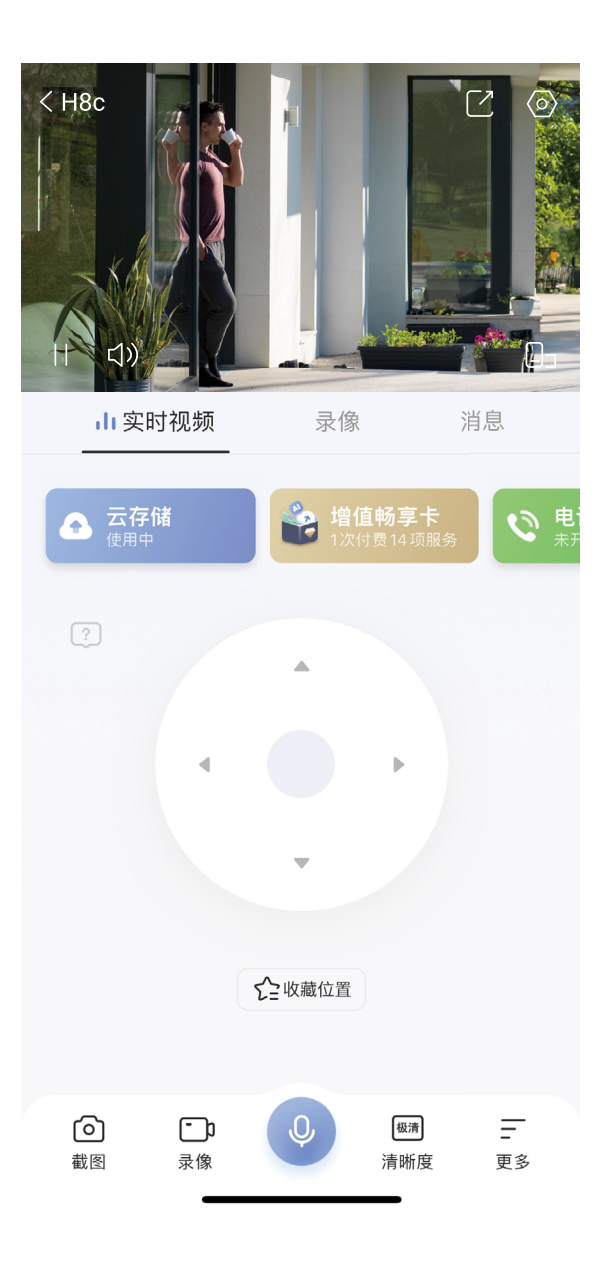

交互界面会有不定时更新,具体以实际界面为准。

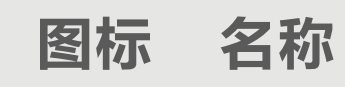

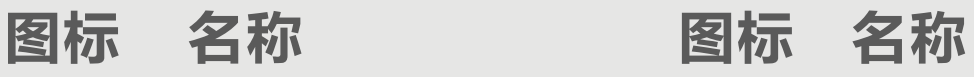

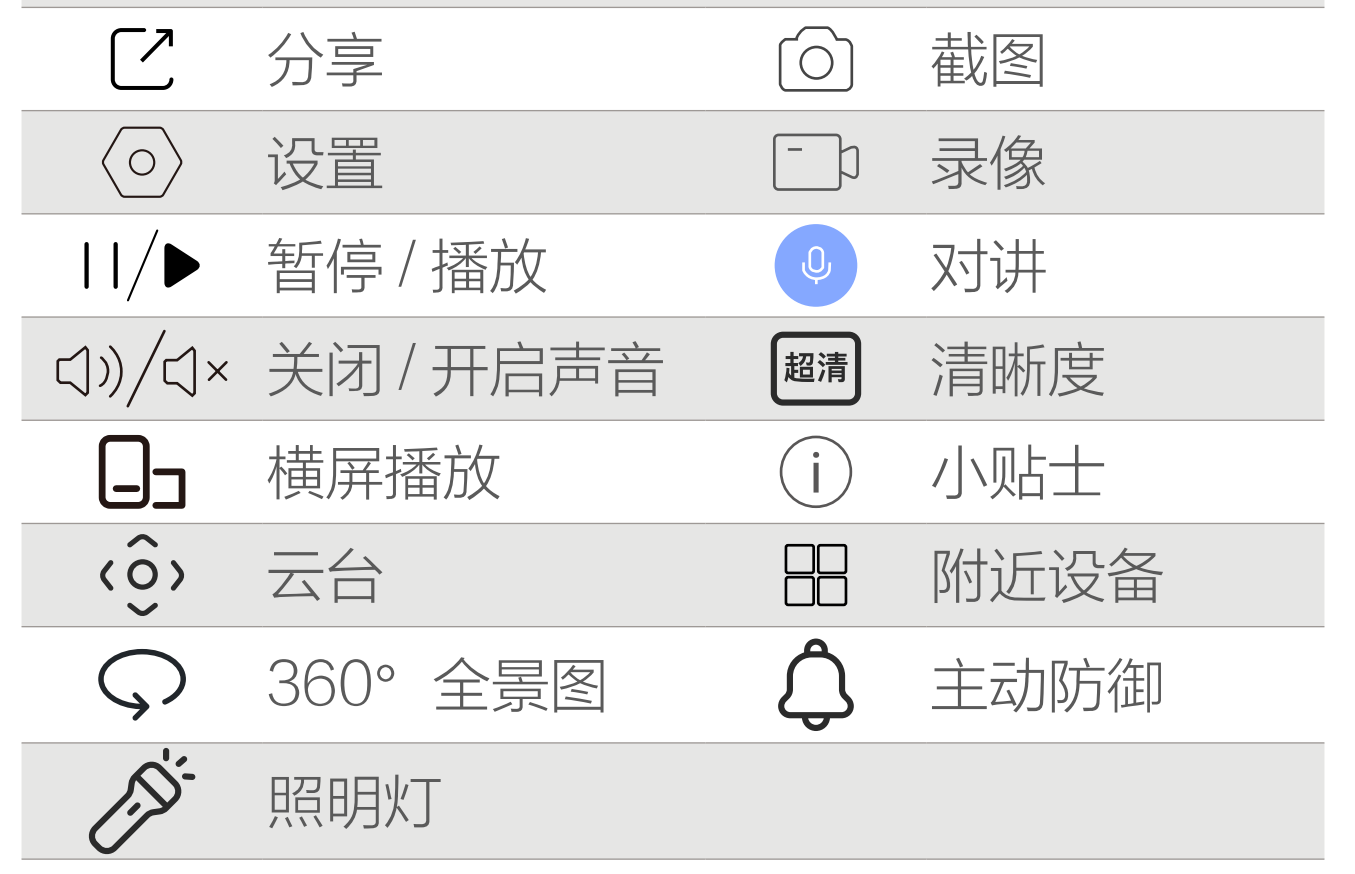

# 含义说明

# 截图

点击 向, 随时截图实时预览画面, 进入手机相册可以查看。

# 录像

点击 [ ] D, 开始录像, 录制完成后进入手机相册可以查看。

# 对讲

点击 <sup>。</sup>,可进行对讲。点击左上角的 X,即可关闭语音对讲功能。

### 清晰度

点击 <sup>[超清]</sup>,可以选择不同的视频清晰度。

# 附近设备

点击 日日, 可选择多个附近设备进行多画面预览。

# 云台

点击该区域(0)对应按钮,可通过手机端操纵设备云台。

## 主动防御

点击 $\bigoplus$ , 设备将发出声光报警。

# 照明灯

点击 一

# 360°全景图

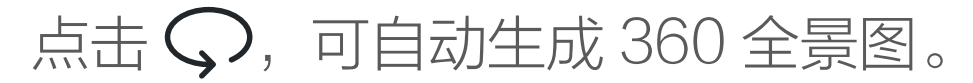

问题反馈

# 点击  $(2)$ , 可提交设备的云台、对讲问题。

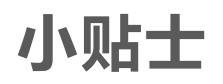

# 点击 (i), 可更好地了解和使用设备。

# 收藏位置

点击 ,可通过控制云台对当前位置进行保存。

分享

点击 [7, 可以将实时预览视频分享给指定好友。

<span id="page-25-0"></span>设置

在设备首页点击 © 按钮,可以设置智能检测、消息提醒、云存储、 设备录像设置等参数。

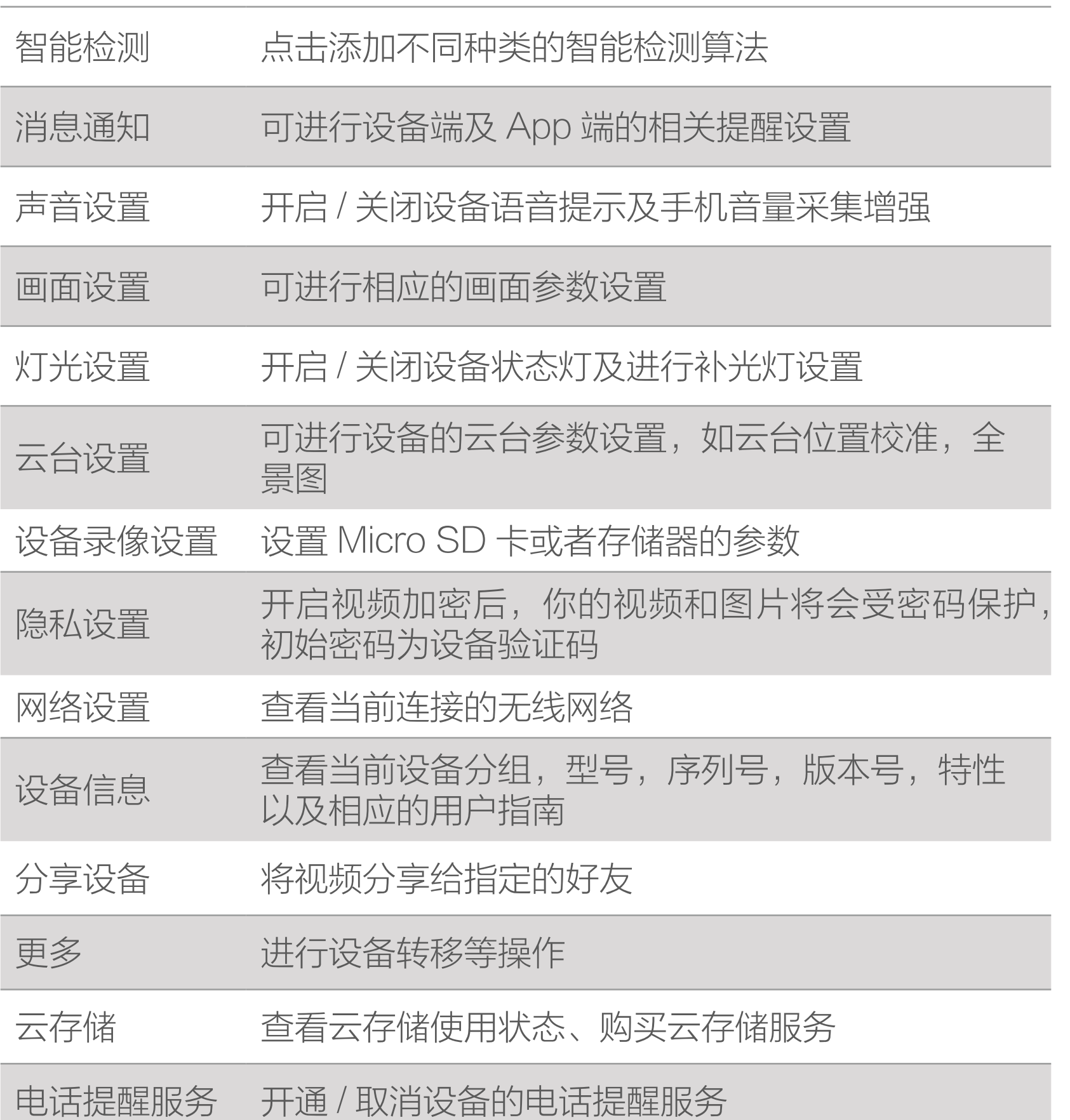

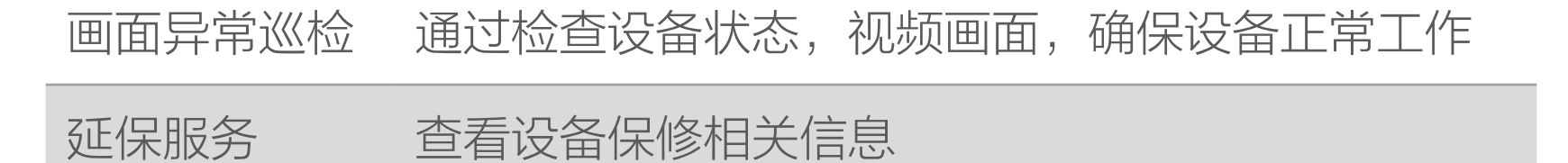

#### 重启设备 将设备进行重启

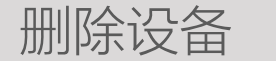

#### 删除设备 将设备从当前账号中删除

- <span id="page-26-0"></span>Q: 视频加密密码是什么?
- A: 视频加密密码即摄像机的验证码,即摄像机标签上六位大写 的字母。
- Q: 如何存储录像?

A: 摄像机支持两种存储方式: 1、MicroSD 卡(需购买):默认是活动侦测录像模式,可 设置成全天录像模式(初次使用前请登录"萤石云视频"客

户端初始化);

2、云存储(需购买) :默认是活动侦测录像模式。

<span id="page-27-0"></span>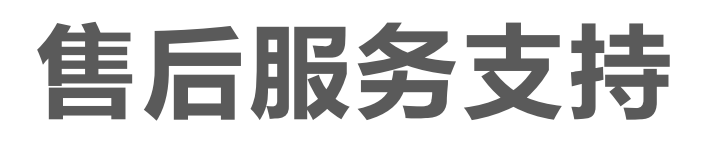

如果您在使用过程中遇到任何问题,您可以拨打服务热线或者联 系在线客服。 服务热线: 400-878-7878 您可以登录萤石官网查询售后服务站点。 萤石官网:www.ezviz.com 您还可以添加以下萤石官方公众号,咨询在线客服。

## 本产品为互联网设备,升级到官方最新软件版本,可使您获得更 好的用户体验。 型号核准代码 CMIIT ID 的显示方式为设备标签。 本手册适用的设备型号: CS-H8c。

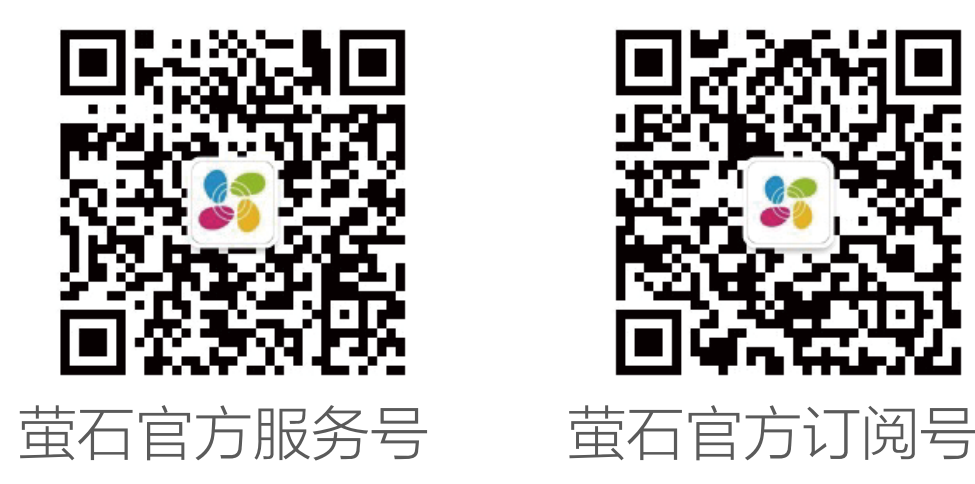

# 上门安装服务

萤石可提供有偿上门安装服务 请拨打服务热线 400- 878- 7878 查询提供安装服务的城市和收 费,或者扫描下面的二维码,预约上门安装。 如果您购买的商品包安装服务,无需预约或者拨打服务热线,工 作人员会主动联系您。

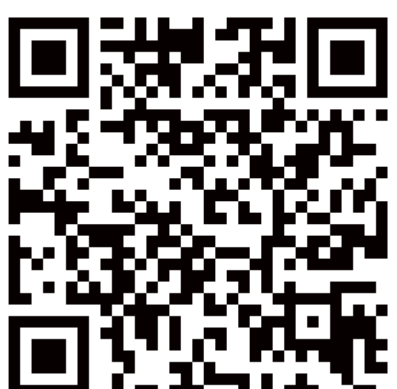

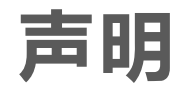

<span id="page-28-0"></span>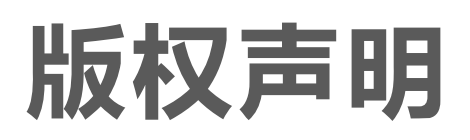

本手册的任何部分,包括文字、图片、图形等均归属于杭州萤石 软件有限公司或其关联公司(以下简称"萤石")。未经书面许可, 任何单位或个人不得以任何方式摘录、复制、翻译、修改本手册 的全部或部分。除非另有约定,萤石不对本手册提供任何明示或 默示的声明或保证。

# 关于本产品

本手册描述的产品仅供中国大陆地区销售和使用。本产品只能在 购买地所在国家或地区享受售后服务及维保方案。

- · 董石、EZVIZ、 \$为萤石的注册商标。
- · 本手册涉及的其他商标由其所有人各自拥有。

· 在法律允许的最大范围内,本手册以及所描述的产品(包含 其硬件、软件、固件等)均"按照现状"提供,可能存在瑕

# 关于本手册

本手册仅作为相关产品的指导说明,可能与实际产品存在差异, 请以实物为准。因产品版本升级或其他需要,萤石可能对本手册 进行更新,如您需要最新版手册,建议您定期更新查阅下载地址 上的手册内容。

萤石建议您在专业人员的指导下使用本手册。

# 商标声明

# 责任声明

- 您知悉互联网的开放性特点,您将产品接入互联网可能存在 网络攻击、黑客攻击、病毒感染等风险,萤石不对因此造成 的产品工作异常、信息泄露等问题承担责任,但萤石将及时 为您提供产品相关技术支持。
- 使用本产品时, 请您严格遵循适用的法律法规, 避免侵犯第 三方权利,包括但不限于公开权、知识产权、数据权利或其 他隐私权。您亦不得将本产品用于大规模杀伤性武器、生化 武器、核爆炸或任何不安全的核能利用或侵犯人权的用途。

疵或错误。萤石不提供任何形式的明示或默示保证,包括但 不限于适销性、质量满意度、适合特定目的等保证;亦不对 使用本手册或使用萤石产品导致的任何特殊、附带、偶然或 间接的损害进行赔偿,包括但不限于商业利润损失、系统故障、 数据或文档丢失产生的损失。

· 如本手册内容与适用的法律相冲突,则以法律规定为准。

### "萤石云"声明

本产品部分功能(包括但不限于消息推送、远程管理等功能)的 实现将依赖于互联网、电信增值服务;您若希望实现以上功能, 需在萤石云平台(www.ezviz.com)完成用户注册,遵守《萤 石服务协议》、《萤石隐私政策》等,并接入萤石设备,以实现 对萤石设备的管理。

# <span id="page-30-0"></span>规范使用视频产品的倡议

尊敬的用户:

随着科技进步,技术应用影响到社会生活的方方面面。作为一家高科技 公司,我们日益深刻地认识到科技在提升效率、改善生活品质方面的贡献, 同时也认识到科技被不当使用也会带来伤害。例如,视频产品能够录制 真实、完整、清晰的影像,在回溯和还原事实方面具有突出的价值;然而, 不当地传播、使用或处理视频影像记录,也可能产生侵犯他人合法权益 的问题。为了不断推进科技为善,萤石倡议每一位用户善用科技、善用 视频产品,不仅要遵循法律法规的规范要求,还要遵循道德风俗的约束, 以共同建立和维护我们良好的社会环境和氛围。

1. 每个人都会有隐私期待, 视频产品的使用不应违背普遍性的合理隐私 期待。在面向公共空间安装使用视频产品时,应当以合理有效的方式做 出提示,明确监控区域;在面向私人空间时,应当充分考虑他人的权利 和权益,包括但不限于不应当在未经利害关系人同意的情况下安装视频 产品、安装高隐蔽性的视频产品。

请您仔细阅读如下倡议:

3. 视频产品使用过程中,根据用户所选择的产品功能,将持续产生音 / 视频影像数据,可能包括生物数据(如人脸数据),而数据因其特性, 可被应用或再加工应用。视频产品本身并不能对数据如何使用做出好坏 善恶的识别和区分,数据使用的结果和影响取决于数据控制者的使用方 式、使用目的。数据控制者不仅应当遵循法律法规等规范性要求,也应 当尊重国际惯例、社会道德、公序良俗、地方风俗等非强制性要求,尊 重个人的隐私、肖像及其他权利。

2. 视频产品使用过程中,将对特定时间和空间范围内的场景活动进行客 观记录,用户应当对该特定范围内涉及的人员与权利进行合理界定,在 使用视频产品保障个人权利的同时避免侵犯他人肖像、隐私或其他合法 权利。特别是,当您选择开启视频产品的拾音功能时,产品运行过程中 将会对监控区域内的包括谈话内容在内的声音进行记录,我们建议您在 开启拾音功能前充分评估监控区域内可能的声音来源,审慎确认开启拾 音的必要性、合理性。

5. 视频产品已经为社会安全提升做出了很大的贡献, 我们相信这些产品 还将在社会生活的更多方面发挥积极作用。任何将这些产品用于侵犯人 权或违法犯罪的行为,都是违背技术创新和产品研发本意的。萤石鼓励 每一位用户建立视频产品使用的评估与跟踪机制,以确保这些产品始终 被正当、合理与善意地使用。

4. 视频产品持续产生的视频影像数据承载有各利益相关方的权利保护要

求、价值主张或其他诉求,因此,保护产品不受侵入、保护数据的安全 是至关重要的。产品使用者、数据控制者应当采取必要的举措,保证产 品安全和数据安全,避免数据泄露、不当披露或使用,包括但不限于合 理分配产品的使用与管理权限,结合产品的使用场景建立并不断优化产 品所接入的网络的安全体系等。